# **UNIVERSIDAD NACIONAL TECNOLÓGICA DE LIMA SUR**

# **FACULTAD DE INGENIERÍA Y GESTIÓN**

ESCUELA PROFESIONAL DE INGENIERÍA ELECTRÓNICA Y TELECOMUNICACIONES

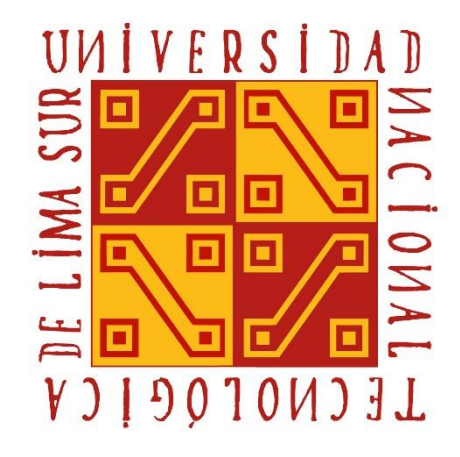

# **"DISEÑO DE IVR (INTERACTIVE VOICE RESPONSE) PARA MEJORAR LAS COMUNICACIONES TELEFÓNICAS DE UN CENTRO DE ATENCIÓN AL CLIENTE"**

**TRABAJO DE SUFICIENCIA PROFESIONAL**  Para optar el Título Profesional de

**INGENIERO ELECTRÓNICO Y TELECOMUNICACIONES**

# **PRESENTADO POR EL BACHILLER**

COPAIVA ESPILLCO, JHONATAN LEE

**Villa El Salvador**

**2017**

# **DEDICATORIA**

A mí querida madre Margarita, sin su apoyo no sería lo que soy ahora.

### **AGRADECIMIENTO**

Primeramente, agradezco a Dios por la vida y guiarme por el camino del bien.

A mi madre y hermano quienes me apoyaron en mis estudios en cada momento.

Al ingeniero Bernardo Castro Pulcha, mi asesor, por su valioso apoyo en el desarrollo de este proyecto de ingeniería.

# **INDICE**

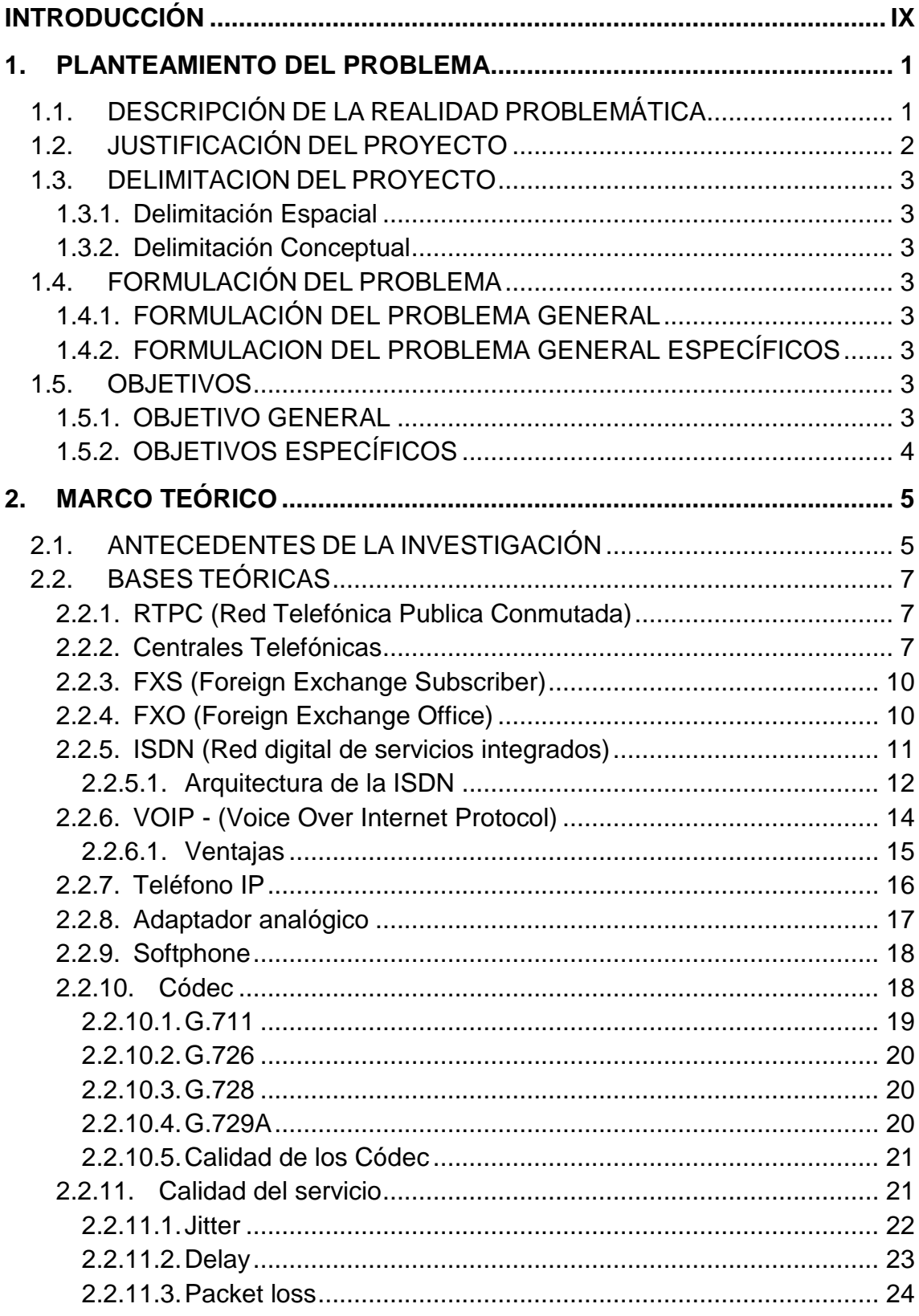

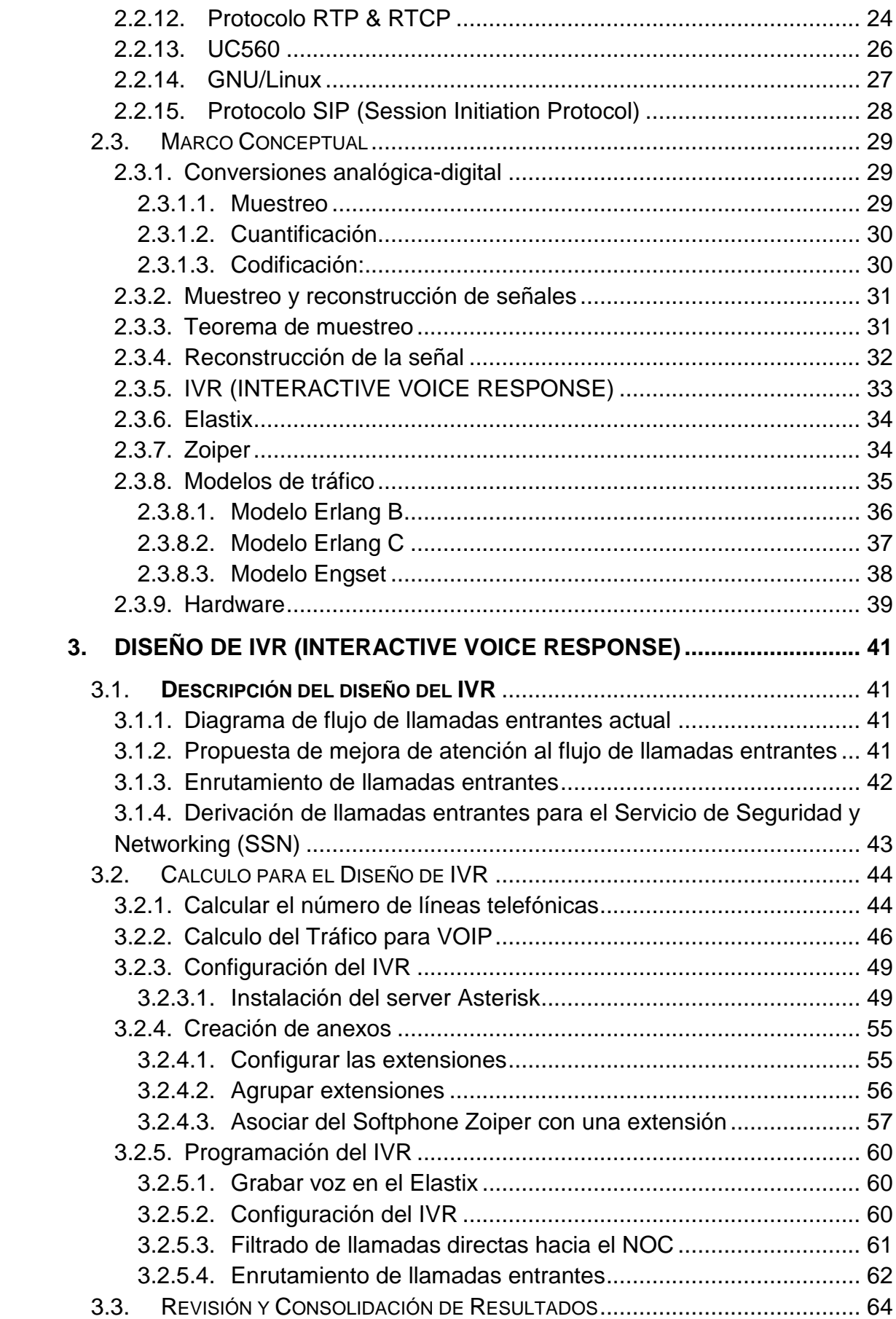

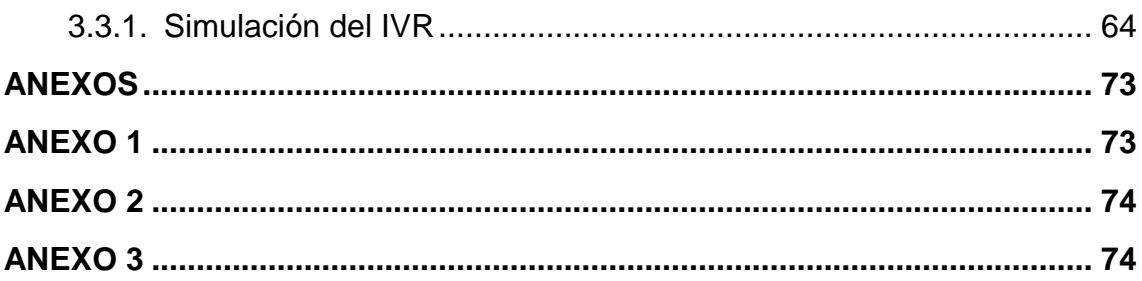

# **LISTA DE FIGURAS**

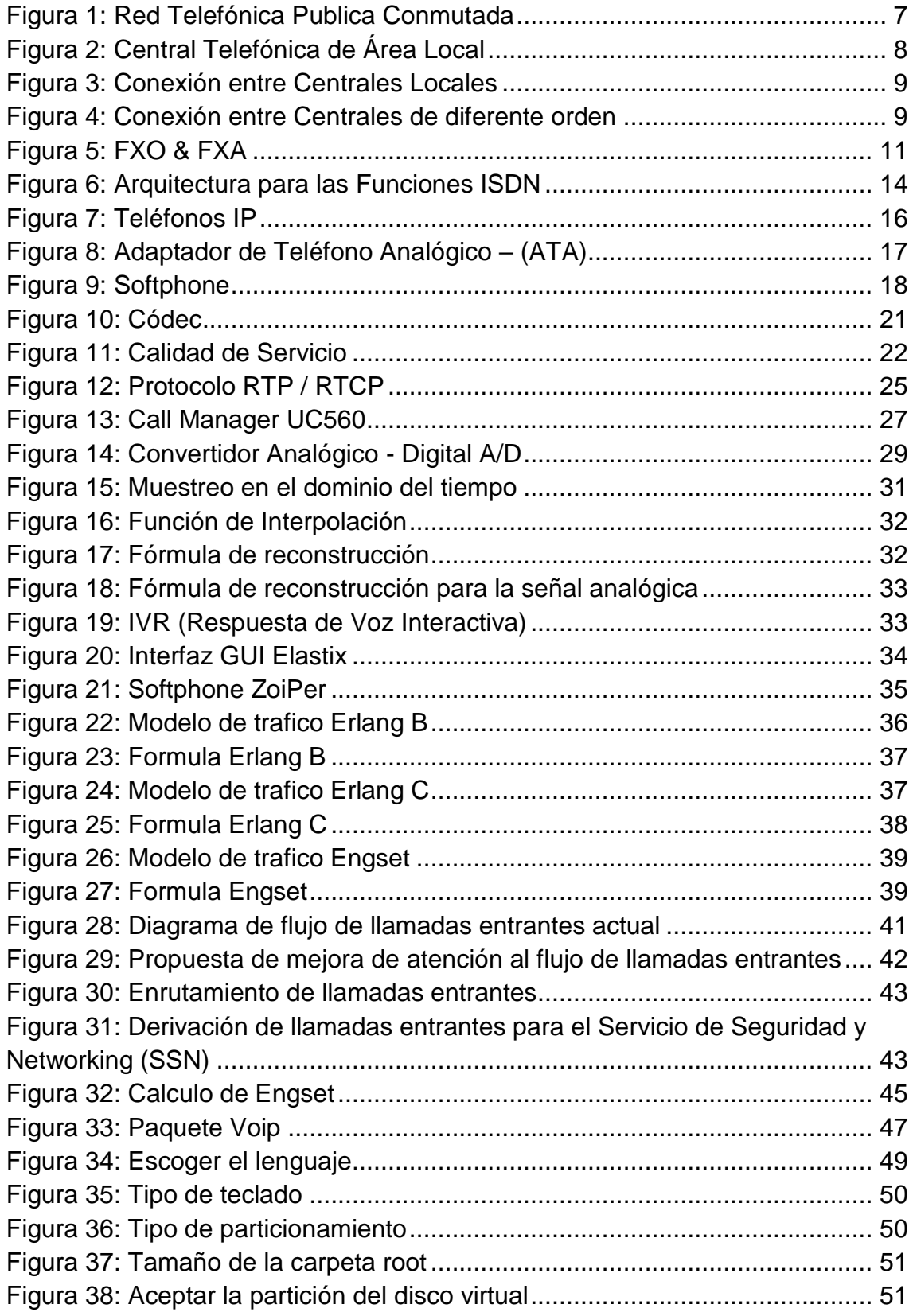

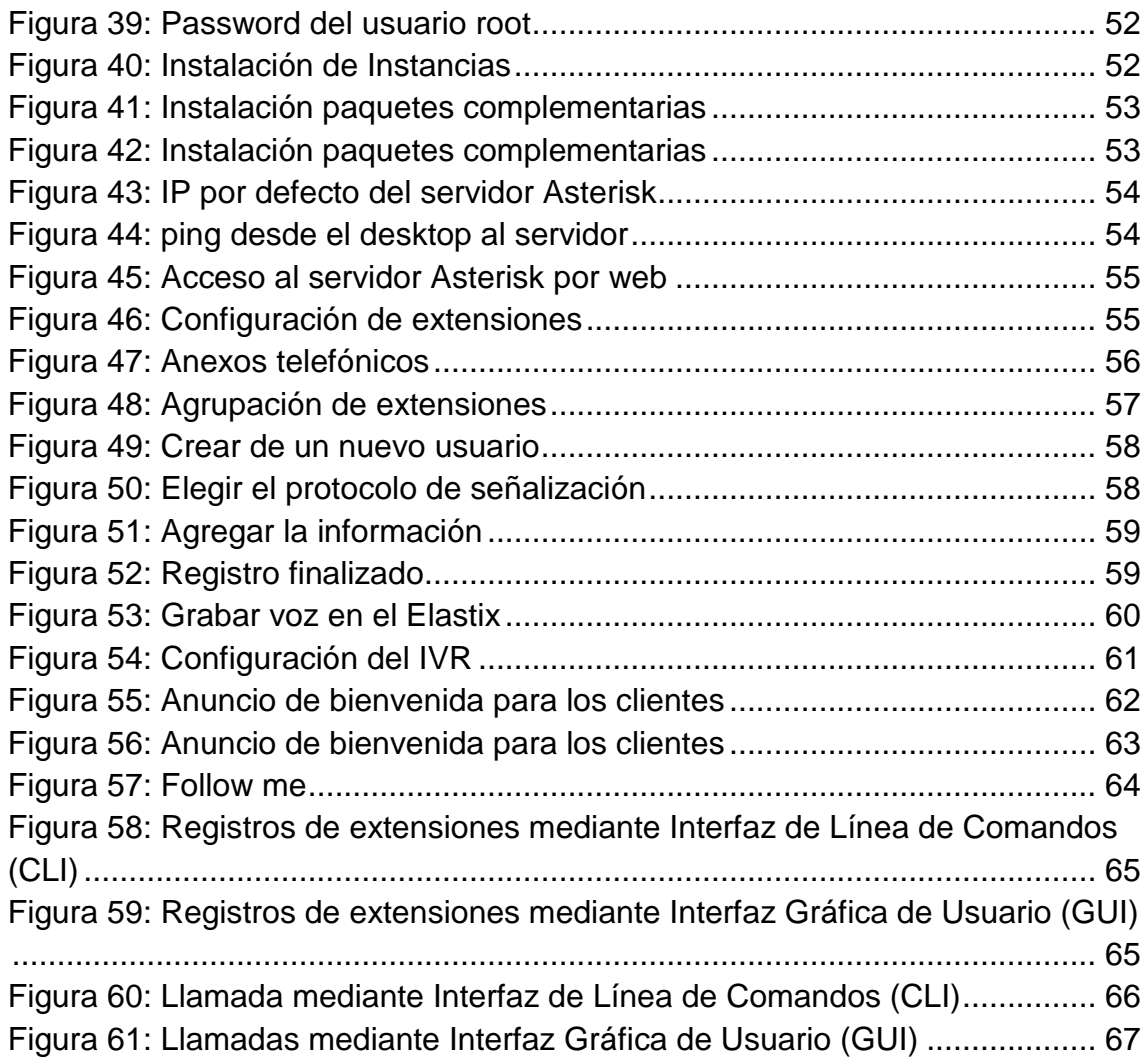

# **INTRODUCCIÓN**

<span id="page-8-0"></span>El presente proyecto de investigación lleva por título "DISEÑO DE IVR (INTERACTIVE VOICE RESPONSE) PARA MEJORAR LAS COMUNICACIONES TELEFONICAS DE UN CENTRO DE ATENCION AL CLIENTE" para optar el título de INGENIERO ELECTRÓNICO TELECOMUNICACIONES, presentado por el alumno Jhonatan Lee Copaiva Espillco.

A la empresa "Smart Global" se le propondrá un diseño de IVR para la correcta distribución de llamadas entrantes y mejorar la atención de los clientes por cada servicio que se brinda. La estructura que hemos seguido en este proyecto se compone de 3 capítulos.

El primer capítulo comprende el planteamiento del problema, el segundo capítulo el desarrollo del marco teórico y el tercer capítulo corresponde a nuestra propuesta de solución finalizando con las conclusiones y recomendaciones del caso.

ix

# **CAPÍTULO I**

#### <span id="page-9-0"></span>**1. PLANTEAMIENTO DEL PROBLEMA**

# <span id="page-9-1"></span>**1.1. DESCRIPCIÓN DE LA REALIDAD PROBLEMÁTICA**

"Smart Global S.A" es una empresa privada que brinda servicios de TI, Monitoreo de equipos de Seguridad, Router's, Switch's, configuraciones e instalaciones.

Actualmente presenta una ineficiencia en la atención de llamadas de los servicios de Lan Gestionado para banco, Clientes de Claro y Servicios de Seguridad y Networking (SSN).

Los dos primeros servicios mencionados anteriormente son atendidos directamente por el Área Centro de Operaciones de Redes (NOC), pero el problema surge en la atención de las llamadas de SSN ahí es donde llaman los proveedores de equipos, ventas de equipos, contadores, seguimientos de instalaciones de equipos, etc.

El call manager UC560 de Cisco, se encuentra actualmente en el datacenter de la empresa (ver Anexo 1), no se encuentra configurada una derivación de llamadas automáticas, por lo tanto, el Centro de Operaciones de Redes (NOC) realiza estas derivaciones manualmente, ocasionando retrasos en la atención y por lo tanto una mala calidad de servicio.

Además, surge otro problema, la falta de Teléfonos IP en el NOC. El área solo cuenta con cuatro teléfonos, dos de estos son utilizados por el Jefe y Supervisor del NOC. Los otros dos se emplean en la recepción de llamadas. Por lo tanto, no se hace abasto para la atención tanto para los operadores de nivel 1 y 2.

Anteriormente se intentó solucionar este problema, pero el personal carece de conocimiento especializado en la gestión del Call Manager UC560 y los desperfectos como reinicios abruptos por parte del dispositivo cuando se intenta realizar alguna configuración por lo tanto motivan una solución urgente.

#### <span id="page-10-0"></span>**1.2. JUSTIFICACIÓN DEL PROYECTO**

El presente proyecto de investigación se justica por la necesidad que tiene la empresa "Smart Global" de mejorar la distribución de llamadas automáticamente, clasificar los servicios brindados y derivas llamadas mediante una Respuesta de Voz Interactiva (IVR) además presenta menor costo, ya que comprar un Call Manager Express (CME), de la seria ISR 2921 de Cisco esta valorizado a \$5,195.00.

La utilización del software Elastix ofrece a "Smart Global" muchos beneficios como por ejemplo ahorrar costos significativos en la capacitación del personal para el correcto uso del Cal Manager UC560 de cisco actual, ya no se compraría un software para la licencia y se elimina por completo el cableado telefónico.

Por otra parte, como impacto favorable adicional en los costos, yo brindaría el soporte técnico especializado ya que cuento con conocimiento calificado para el diseño de la central telefónica.

# <span id="page-11-0"></span>**1.3. DELIMITACION DEL PROYECTO**

## <span id="page-11-1"></span>**1.3.1. Delimitación Espacial**

El diseño funcionara en el distrito de Lince, Calle Rivera Navarrete 2480.

## <span id="page-11-2"></span>**1.3.2. Delimitación Conceptual**

Este proyecto es una propuesta para de Diseño de IVR utilizando el software libre Elastix.

# <span id="page-11-3"></span>**1.4. FORMULACIÓN DEL PROBLEMA**

# <span id="page-11-4"></span>**1.4.1. FORMULACIÓN DEL PROBLEMA GENERAL**

¿Cómo se podría derivar las llamadas entrantes sin la intervención del Área de NOC?

# <span id="page-11-5"></span>**1.4.2. FORMULACION DEL PROBLEMA GENERAL ESPECÍFICOS**

¿Cómo diferenciar los clientes por los servicios que se brinda?

¿Cómo solucionar la falta de anexos telefónicos para cada personal del Área de NOC?

# <span id="page-11-6"></span>**1.5. OBJETIVOS**

# <span id="page-11-7"></span>**1.5.1. OBJETIVO GENERAL**

Diseñar un sistema de Respuesta de Voz Interactiva (IVR).

# <span id="page-12-0"></span>**1.5.2. OBJETIVOS ESPECÍFICOS**

Filtrar los números entrantes y derivarlos a los siguientes servicios que corresponda: Lan Gestionada, SSN y atención a los clientes de Claro.

Utilizar teléfonos Softphone y dejar de lado los teléfonos actuales por no ser compatibles con la solución.

## **CAPÍTULO II**

### <span id="page-13-0"></span>**2. MARCO TEÓRICO**

#### <span id="page-13-1"></span>**2.1. ANTECEDENTES DE LA INVESTIGACIÓN**

Para la presente investigación se ha hecho un estudio de proyectos antes realizados relacionados al tema, obteniendo experiencias relacionadas al objetivo de la investigación. A continuación se va detallar los puntos importantes.

El costo de operación y mantenimiento es un factor importante que se debe tomar en cuenta para que un proyecto de sistema IVR sea exitoso y viable para cualquier empresa. El autor Ortega, (2007) afirma:"(…) reduciendo costos de operación y mantenimiento. Se implementó exitosamente el sistema IVR-IP (…) demostrando su viabilidad y su enorme potencial de aplicación en empresas de diversos ámbitos (…)" (p.90). Por lo tanto el uso del un sotware libre tiene un gran potencial acorde a las necesidades de diversas empresas.

El software libre Elastix tiene la facilidad de interacción son tecnologías propietarias lo cual permite una gran gama de soluciones. Se cita el siguiente autor Aliaga, (2009) que afirma: "Se realizó el análisis de las tecnologías CTI involucradas en el sistema de cobranza de una ERT, y se justificó el uso la tecnología IVR para la optimización (…) comprobándose la exitosa interacción entre tecnologías libres y propietarias" (p.84). Por ende el uso de una tecnología libre no es impedimento para brindar soluciones y combinar con otras tecnologías propietarias.

La configuracion con el software Elastix es de facil uso para el usuario por que muestra una interface a nivel grafico que es amigable en la programacion. A continuacion se cita el autor Aguilar, (2015) firma: "(…) La plataforma de telefonía IP elegida (Elastix) permite una configuración grafica amigable tanto para el programado como para el usuario, además ofrece escalabilidad y flexibilidad de acuerdo a las necesidades (…)" (p.74). Para un buen uso del Elastix se deberia tener conocimeinto de telefonica previos y familiarizarse con los terminos de la tecnilogia.

Otro factor importante no conocimientos avanzados de Linux ya que el uso de Elastix es muy fácil e intuitivo en la operación a comparación con Asterisk que puede ser dificultoso. El siguiente autor Zambrano, (2013) menciona lo siguiente: "(…) la administración de Asterisk se pude volver tediosa y sin control si no se tiene un amplio conocimiento de Linux. Elastix es una plataforma muy amigable, estable, flexible, escalable, compatible con casi todos los equipos del mercado (…)" (p.183). Solo se necesita conociemintos basico de Linux como asignar una IP estatica a una interfaz del servidor, mover los archivos, editar y excutar los programas.

# <span id="page-15-0"></span>**2.2. BASES TEÓRICAS**

#### <span id="page-15-1"></span>**2.2.1. RTPC (Red Telefónica Publica Conmutada)**

La Red Telefónica Conmutada (RTC) es una parte importante en las telecomunicaciones que tiene como objetivo principal de transportar la voz entre 2 abonados mediante medios de transmisión y conmutación. La RTC se encuentra desplegado o implementado a nivel geográfico loca, nacional e internacional. Los autores Coronado & Rios, (2011) define sobre la RTC: "(..) interconexión de los millones de teléfonos dispersos por todo el mundo, desde la central telefónica de un operador fijo o móvil de su ciudad, pasando por las centrales de transito nacionales, hasta los cables interoceánicos y otras conexiones internacionales." (p.69).

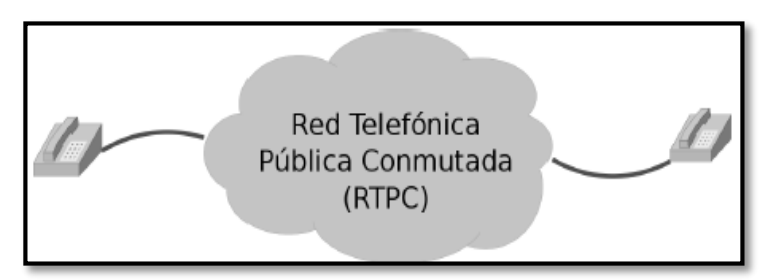

*Figura* 1: Red Telefónica Publica Conmutada

Fuente: Rios & Coronado (2011). Recuperado de Guia Asterisk: Hacia la nueva telefonica.

#### <span id="page-15-3"></span><span id="page-15-2"></span>**2.2.2. Centrales Telefónicas**

Las centrales telefónicas es la parte importante de una red RTC en donde se ubican los equipos de conmutación lo que permite interconectar entre los abonados directamente o mediante retransmisión entre otras centrales. La conexión entra centrales telefónicas se conoce como enlaces intercentrales o comunicaciones entre centrales. Los autores Rios & Coronado, (2011) afirma: "(…) Con el fin de compartir entre los diferentes abonados locales la conexión que existe entre una central y otra, se utilizan técnicas para repartir el canal a través de modulación y multiplexación de las señales digitales (…)" (p.71).

Actualmente las centrales telefónicas son hibridas lo cual los abonados usan los teléfonos analógicos para comunicarse a la central telefónica local y realizar la conversión de señal analógico – digital. Luego de digitalizar la señal se conmuta entre centrales a través de la modulación y multiplexación digital. Por último la central destino realiza la conversión de señal digital – analógico por lo tanto el usuario final obtendría el mensaje.

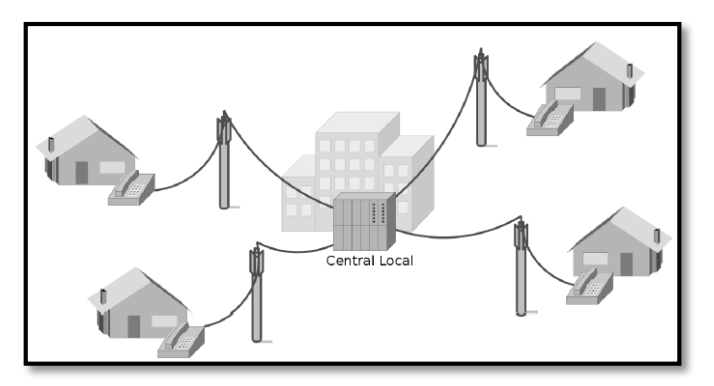

<span id="page-16-0"></span>*Figura* 2: Central Telefónica de Área Local

Fuente: Rios & Coronado, (2011). Recuperado de Guia Asterisk: Hacia la nueva telefonica.

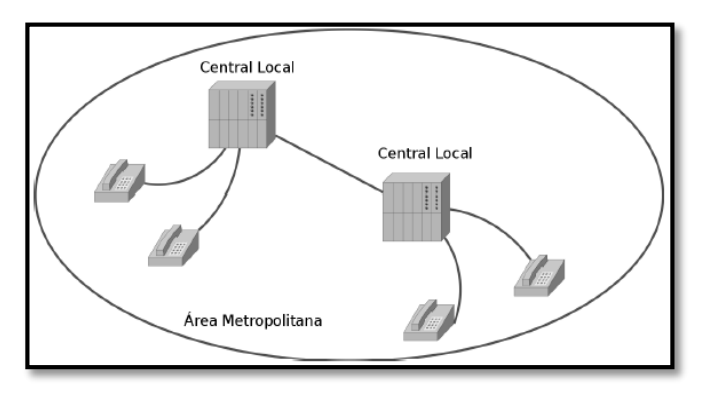

<span id="page-17-0"></span>*Figura* 3: Conexión entre Centrales Locales

Fuente: Rios & Coronado, (2011). Recuperado de Guia Asterisk: Hacia la nueva telefonica.

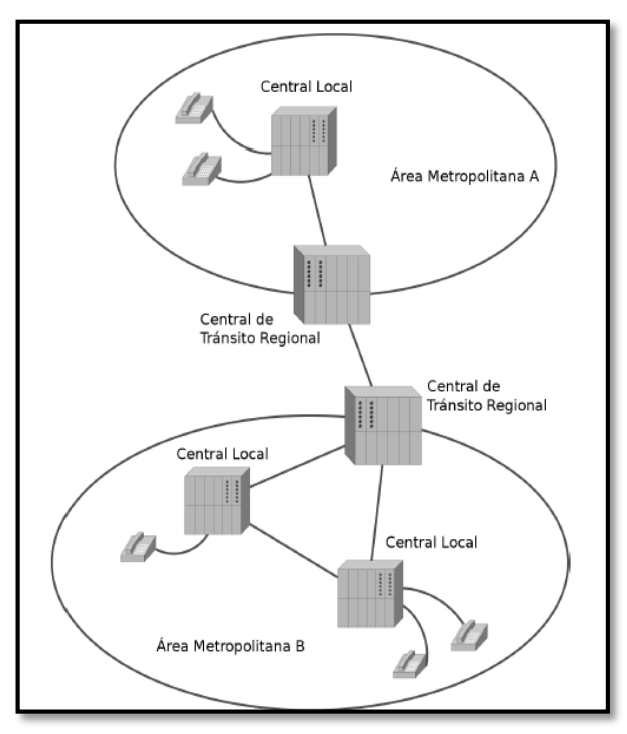

<span id="page-17-1"></span>*Figura* 4: Conexión entre Centrales de diferente orden

Fuente: Rios & Coronado, (2011). Recuperado de Guia Asterisk: Hacia la nueva telefónica.

# <span id="page-18-0"></span>**2.2.3. FXS (Foreign Exchange Subscriber)**

El Foreign Exchange Subscriber o más conocido con la sigla FXS es la interfaz de acceso a la central telefónica y que se conecta con el abonado o suscriptor. Gómez & Gil, (2008) afirma: "(…) FXS es el puerto por el cual el abonado accede a la línea telefónica, ya sea de la compañía telefónica o de la central de la empresa" (p.2). El FXS proporciona energía eléctrica, tono y la señal de llamada al teléfono analógico o una centralita.

#### <span id="page-18-1"></span>**2.2.4. FXO (Foreign Exchange Office)**

El Foreign Exchange Office o más conocido con la sigla FXO es la interfaz del dispositivo final que conecta a la línea analógica de la telefonía tradicional. Se quiere citar a Gómez & Gil, (2008) afirma: "FXO es el puerto por el cual se recibe a la línea telefónica. Los puertos FXO cumple la funcionalidad de enviar una indicación de colgado o descolgado conocida como cierre de bucle."(p.3).

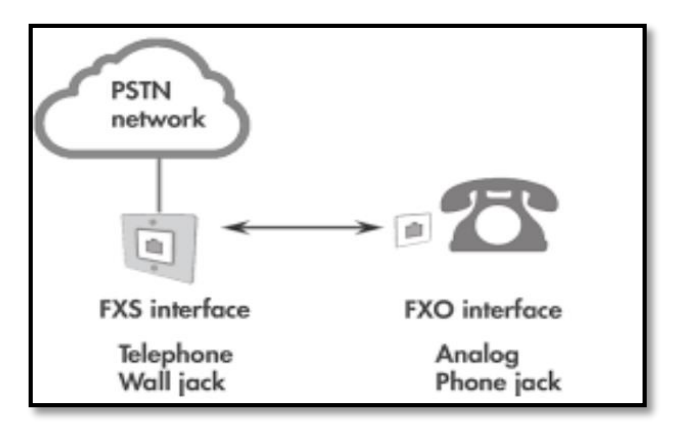

*Figura* 5: FXO & FXA

Fuente: [Graphene Themes](https://www.graphene-theme.com/) (2012-2019). IssabelTech – ElastixTech:Fundamentos de Telefónia. Recuperado de <http://elastixtech.com/>

### <span id="page-19-1"></span><span id="page-19-0"></span>**2.2.5. [ISDN \(Red digital de servicios integrados\)](https://es.wikipedia.org/wiki/Red_digital_de_servicios_integrados)**

La Red Digital de Servicios Integrados (ISDN) es la evolución de la Red Telefónica Conmutada (RTC) que permite las conexiones digitales entre los terminales finales de la red. La ISDN es una tecnología que transmite los datos digitales sobre las líneas actuales de telefonía. Esta tecnología permite transmitir la voz y datos. El autor Tomasi, (2003) define el ISDN: "La función principal del concepto ISDN es admitir una amplia variedad de aplicaciones de voz (telefónicas) y no de voz (datos digitales) en la misma red, usando una cantidad limitada de instalaciones normalizadas." (p.637).

#### <span id="page-20-0"></span>**2.2.5.1. Arquitectura de la ISDN**

La arquitectura del protocolo Red Digital de Servicios Integrados (ISDN) trabaja con 3 capas como el modelo OSI. A continuación se va detallar los procesos en cada nivel:

**Capa 1 – Nivel físico**: Es la conexión física que se realiza entre el equipo terminal de red (NT) y con el equipo terminal del usuario (TE). Adema se incluye las señales eléctricas, tramas, conectores entre los terminales y canales B y D que utiliza el multiplexaje por división de tiempo.

La ISDN usa 2 tipos de canales, el canales B (canales de portadora) y canal D (canal de señalización). Se detallara a continuación:

**Canales B**: Estos canales de portadoras o canales B transporta la información del usuario como la voz y datos desde una terminal de acceso a la red ISDN al otro extremo de la red ISDN. Cada canal B tiene una velocidad de 64Kbps.

**Canales D**: Este canal de señalización o canal D, su función principal es controla y señalizar la información de los canales B sobre la ISDN. Este canal D se encuentra separado de los canales de portadoras por lo tanto s también se le denomina señal fuera de banda.

Existen 2 tipos de interfaces en la ISDN con diferentes velocidades y cada uno combinar los canales portadoras y canal de señalización.

**BRI (Interface de velocidad básica)**: Esta interface emplea 2 canales B más 1 canal D. Las velocidades de cada canal B y D son 64Kbps

12

y 16Kbps respectivamente. Por lo tanto la velocidad de transmisión de usuario seria de 144Kbps.

**PRI (Interface de velocidad primaria):** Esta interface tiene 2 velocidades diferentes según el lugar que se emplee. En Estados Unidos usan 23 canales B más 1 canal D con una velocidad de 64Kbps. Por lo tanto la velocidad de transmisión seria T1 de 1.544Mbps. Mientras en Europa usan 30 canales B más 1 canal D con una velocidad de 64Kbps. Por lo tanto la velocidad de transmisión seria E1 de 2.048Mbps.

**Capa 2 – Nivel enlace**: En este nivel se emplea el protocolo Procedimiento de Acceso de Enlace canal D (LAPD), está definido con el estándar Q.921. Es un protocolo de señalización perteneciente a la tecnología ISDN. El canal D será de suma importancia ya que va permitir la transmisión de la señal de control y señalización del LAPD.

El LAPD tiene un formato en su trama está conformado por el flag (1 octeto), dirección (2 octetos), control (1 ó 2 octetos), información (es variable y puede tener máximo de 260 octetos) y la secuencia de verificación de trama, FSC (2 octetos para el control de errores).

**Capa 3 – Nivel de red**: En este nivel analizar todos los protocolos transportados por el canal D desde el terminal del usuario hasta la red del ISDN. En el nivel de red se emplea 4 recomendaciones de los cuales son:

**Q.930**: Describe la señalización de usuario-red.

**Q.931**: Describe los mensaje entre el usuario a la red para el control de llamadas.

13

**Q.932**: Describe los mensajes suplementarios.

**Q.933**: Describe la señalización de los servicios en las tramas.

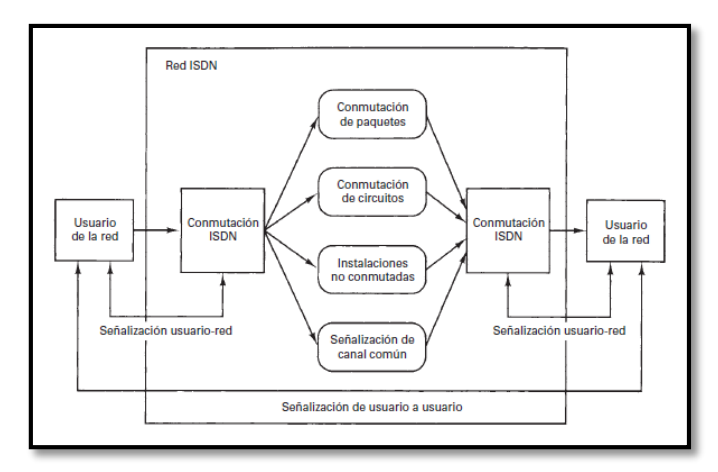

*Figura* 6: Arquitectura para las Funciones ISDN

Fuente: Tomasi, (2003). Recuperado de Sistemas de Comunicaciones Electrónicas.

#### <span id="page-22-1"></span><span id="page-22-0"></span>**2.2.6. VOIP - (Voice Over Internet Protocol)**

El VOIP utiliza la red de internet y deja de lado a la red tradicional por que no estuvo preparado del aumento de la demanda de las comunicaciones (voz y datos). Es una alternativa de comunicarse e independiente de las telefonía tradicional.

La tecnología VOIP realiza el encapsulamiento de la voz en forma de paquetes y es transportado sobre el internet en comparación con la red tradicional que se debía usar circuitos conmutadores, este circuito físico que se formaba durante la llamada se mantenía hasta que finalice la conversación de los usuarios y dejando libre el recurso para otras comunicaciones pero este inconveniente no sucede con el VOIP ya que no utiliza circuitos físicos si no circuitos virtuales lo cual permite hacer múltiples conversaciones a través el mismo canal. Se citan a Gómez & Gil, (2008) afirma: "(…) conseguir una conexión a Internet que cumpliera los requisitos mínimos para ofrecer una buena calidad de voz y una comunicación fiable a través de VoIP reduciendo al mínimo las posibles interrupciones que se pudieran producir durante la conversación." (p.18).

#### <span id="page-23-0"></span>**2.2.6.1. Ventajas**

La tecnología VOIP brinda muchas facilidades y ventajas que a continuación se menciona:

Te permite hace llamadas a cualquier parte del mundo a menos costo solo se necesitaría conectividad al internet y ya no sería necesario el uso de la red tradicional.

Mejora la calidad del sonido, ya no sufre degradación, interferencia, escuchar zumbidos y ruidos que eran propios de la red tradicional. Ahora con el VOIP todo desaparece.

Ya no es necesario utilizar teléfonos tradicionales si no aplicativos instalados en las PC o celulares y la instalación es muy sencilla.

La tecnología VOIP es muy usando entorno empresarial, se cita a los autores Gómez & Gil, (2008) afirman: "VoIP puede ser usada para reemplazar la telefonía tradicional en un entorno empresarial, en un pequeño negocio o en casa, o simplemente para añadir ventajas a un sistema de telefonía tradicional." (p.19).

#### <span id="page-24-0"></span>**2.2.7. Teléfono IP**

Los telefonos IP son dispositivos fisicos que se emplea para la comunicación sobre el protocolo IP. Estos telefonos ya no requiere conexión a la red tradicional y tampoco requiere una conexión adicional a la fuente de energia si no emplea el facil suministro power over ethernet POE. Los telefonos IP tiene muchas funcionalidades acontinuacion se cita a Gómez & Gil, (2008) afirman: "(…) estos terminales han evolucionado (ofreciendo una gran funcionalidad) como videoteléfonos IP, soluciones de movilidad basadas en redes IP, sistemas multimedia "todo-en-uno" completamente flexibles o unidades capaces de videoconferencia con muchos usuarios." (p.23).

La instalacion no es complicado solo necesita tener una conexion ethernet a la red lan de la infraestructura de internet.

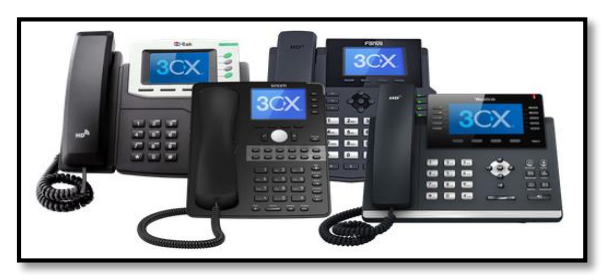

*Figura* 7: Teléfonos IP

<span id="page-24-1"></span>Fuente: [AmyElliott](https://www.3cx.com/blog/author/amy/) (2005-2019)[.3CX:](https://www.3cx.es/partners/puntos-venta-clave/)voip-sip:teléfonos-ip. Recuperado de [https://www.3cx.es](https://www.3cx.es/)

### <span id="page-25-0"></span>**2.2.8. Adaptador analógico**

Un adaptador de telefono analogico o ATA, es un dispositivo que posee interfaces RJ-45 y RJ-11 de los se conectan telefonos IP y telefonos convecionales respectivamente. Se cita Gómez & Gil, (2008) afirman: "(…) ATA, se puede describir brevemente como un dispositivo que convierte señales empleadas en las comunicaciones analógicas a un protocolo de VoIP." (p.27). Su funcion principal es interconectar los telefonos analogicos a la red IP y usarlo con la tecnologia VOIP.

El ATA es compatible con los protocolos SIP y H.323. Ademas usa el procesamiento de señales digitales (DSP) para mejorar la calidad de la voz.

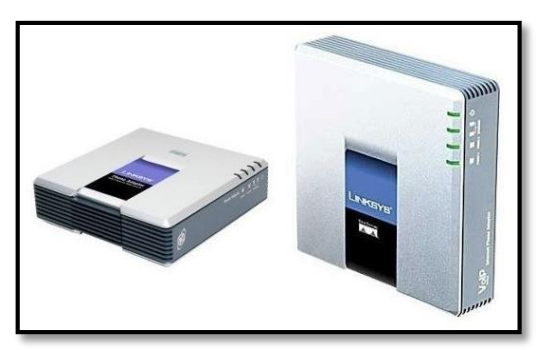

*Figura* 8: Adaptador de Teléfono Analógico – (ATA)

<span id="page-25-1"></span>Fuente: [Carlos](https://www.3cx.com/blog/author/amy/) (2007-2019)[.HOSTNAME:](https://www.3cx.es/partners/puntos-venta-clave/)Blog:telefonía-ip:Adaptador ATA. Recuperado de<https://www.hostname.cl/>

#### <span id="page-26-0"></span>**2.2.9. Softphone**

El softphone es un software se usan en PC o dispositivos portables. Son teléfonos virtuales que cumple la misma funciona que los teléfonos IP y analógicos. Los autores Gómez & Gil, (2008) afirma: "Un Softphone es un teléfono implementado por software. Esto proporciona a un dispositivo que no sea un teléfono, como un ordenador o una PDA, las funcionalidades de un teléfono VoIP." (p.29). La instalación es fácil y no se necesita un equipo potente para su uso. Solo se debe tener conectividad a la red IP y un micrófono.

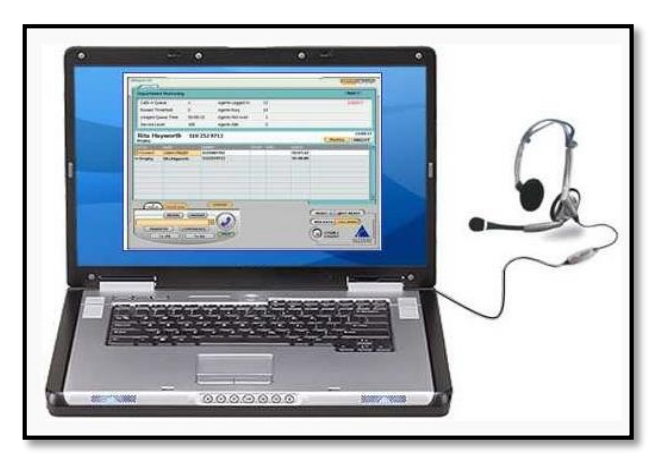

*Figura* 9: Softphone

Fuente: [Van](https://www.3cx.com/blog/author/amy/) (2013-2019).WORLDNET:introduction-of-softphone. Recuperado de<https://worldnetsolutionsinc.com/>

#### <span id="page-26-2"></span><span id="page-26-1"></span>**2.2.10. Códec**

Un codec es un modelo matematico que es utilizado para convertir la voz de una senal analogica a la senal digital y viceversa. Su objetico es digitalizar la voz humana lo cual se codifica y descodifica. Ademas permite reducir el tamaño del archivo al momento de comprimirlo. Se cintan a los autores Bryant, Madsen, & Van, (2013) indican: "(…) los códec son varios modelos matemáticos utilizados para digitalmente codificar (y comprimir) información de audio analógico. Muchos de estos modelos tienen en cuenta la capacidad del cerebro humano para formarse una impresión a partir de información incompleta." (p.746).

# <span id="page-27-0"></span>**2.2.10.1. G.711**

Estándar internacional para codificar audio telefónico en un canal de 64 kbps. Es un esquema PCM que funciona a una frecuencia de muestreo de 8 kHz, con 8 bits por muestra. Con G.711, la voz codificada ya está en el formato correcto para la entrega de voz digital en la PSTN o a través de PBX. Es ampliamente utilizado en el campo de las telecomunicaciones porque mejora la relación señal / ruido sin aumentar la cantidad de datos. Hay dos subconjuntos del códec G.711:

**mu-law**: utilizado en redes telefónicas de América del Norte y Japón.

**u-law**: utilizada en Europa y en otras partes del mundo.

Los subconjuntos tanto de ley mu como de ley usan el habla digitalizada en muestras de 8 bits.

#### <span id="page-28-0"></span>**2.2.10.2. G.726**

Codificación de modulación por impulsos diferenciales adaptable (ADPCM) del UIT-T en 40, 32, 24 y 16 kbps. La voz codificada en ADPCM se puede intercambiar entre paquetes redes de voz, PSTN y PBX si las redes PBX están configuradas para ADPCM. Las cuatro velocidades de bits asociadas con G.726 a menudo se mencionan con el bit tamaño de una muestra, que son 2 bits, 3 bits, 4 bits y 5 bits, respectivamente.

#### <span id="page-28-1"></span>**2.2.10.3. G.728**

Describe una predicción lineal excitada de bajo retardo de 16 kbps (LDCELP) variación de la compresión de voz CELP. La codificación de voz CELP debe traducirse a formato de telefonía pública para la entrega a través de la PSTN.

#### <span id="page-28-2"></span>**2.2.10.4. G.729A**

Utiliza la predicción lineal excitada del código algebraico de la estructura del conjugado (CSACELP) compresión para codificar la voz en flujos de 8 kbps. G.729a requiere menos computación, pero la menor complejidad no es sin una compensación porque la calidad del discurso se empeora marginalmente. Además, G.729b agrega soporte para VAD y CNG, para hacer que G.729 sea más eficiente en su Uso de Ancho de Banda. Las características de G.729a y G.729b se pueden combinar en G.729ab. El estándar G.729 opera a 8 kbps, pero hay extensiones que brindan tasas de 6.4 kbps y 11.8 kbps para marginalmente peor y mejor calidad del habla, respectivamente.

#### <span id="page-29-0"></span>**2.2.10.5. Calidad de los Códec**

La siguiente figura proporciona el MOS promedio para la mayoría de los códec típicos. Estos valores representan MOS en condiciones de red ideales: sin pérdida de paquetes, baja demora y sin fluctuaciones.

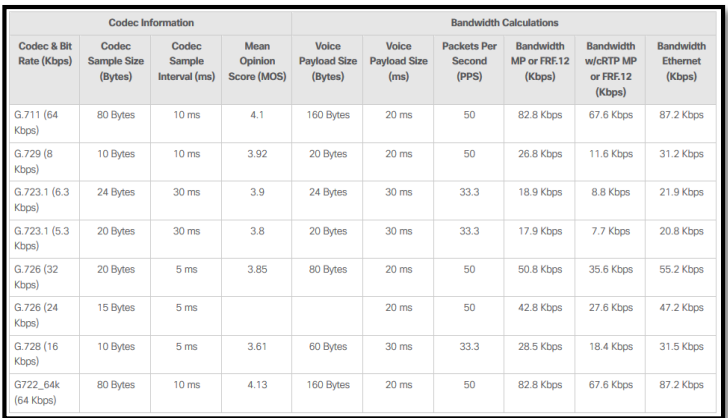

*Figura* 10: Códec

Fuente: [Cisco](https://www.3cx.com/blog/author/amy/) (2016-2019).CISCO:Support:docs:voice:voice-quality. Recuperado de [https://www.cisco.com/c/es\\_mx/support/docs/voice/voice](https://www.cisco.com/c/es_mx/support/docs/voice/voice-quality/7934-bwidth-consume.html)[quality/7934-bwidth-consume.html](https://www.cisco.com/c/es_mx/support/docs/voice/voice-quality/7934-bwidth-consume.html)

# <span id="page-29-2"></span><span id="page-29-1"></span>**2.2.11. Calidad del servicio**

Calidad servicio o QoS hace alusión a la capacidad minima que debe asegurarse para transmitir la voz sobre el protocolo IP. Se quiere mencionar al autor Matango, (2016) que afirma: "QoS o Calidad de Servicio (Quality of Service, en inglés) son las tecnologías que garantizan la transmisión de cierta cantidad de información en un tiempo dado (throughput)."

La calidad de servicio presenta problema sobre la VOIP, los mas conocidos es la latecia, jitter, perdida de paquetes y delay. Acontinuacion se va detallar:

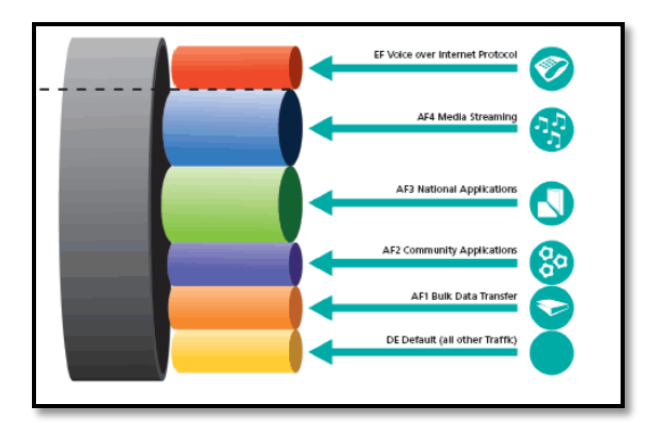

*Figura* 11: Calidad de Servicio

Fuente: [Franklin Matango](http://www.servervoip.com/blog/author/frank/) (2016-2019).SERVERVoip:blog. Recuperado de [http://www.servervoip.com](http://www.servervoip.com/)

# <span id="page-30-1"></span><span id="page-30-0"></span>**2.2.11.1. Jitter**

El Jitter es un factor de retraso de paquetes, los paquetes tienen diferentes tiempos de llegada al destino. Se va citar al autor Wallace que afirma:

> El jitter se define como una variación en la llegada de los paquetes recibidos. En el lado del envío, los paquetes se envían en un flujo continuo con los paquetes espaciados uniformemente. Porque congestión de la red, colas inadecuadas o errores de configuración, este flujo constante puede se vuelven desiguales porque el retraso

entre cada paquete varía en lugar de permanecer constante. Cuando un enrutador recibe un flujo de audio VoIP, debe compensar el jitter encontrado. El mecanismo que maneja esta función es el búfer de retardo de reproducción, o búfer de jitter. El búfer de retardo de reproducción debe almacenar estos paquetes en búfer y luego reproducirlos en un flujo constante a los DSP para convertirlos de nuevo en un flujo de audio analógico. La El búfer de retardo de reproducción, sin embargo, afecta el retardo absoluto general. (Wallace, 2011, p.258).

#### <span id="page-31-0"></span>**2.2.11.2. Delay**

El delay es el retraso que genera el paquete al momento de trasladarse desde su origen al destino sobre la red IP. Se va citar al autor Wallace que afirma:

> El retraso total o absoluto puede afectar a VoIP. Es posible que haya experimentado un retraso en un teléfono conversación con alguien de otro continente. Los retrasos pueden causar palabras en la conversación que se cortan y, por lo tanto, pueden ser muy frustrantes. (…). Cuando diseña una red que transporta voz sobre infraestructuras de paquetes, tramas o células, Es importante comprender y tener en cuenta los componentes de retardo predecibles en la red. (Wallace, 2011, p.259).

> > 23

#### <span id="page-32-0"></span>**2.2.11.3. Packet loss**

El packet loss aparece cuando no todos los paquetes llegan a su destino durante la transmisión sobre la red IP. Generalmente lo ocasiona la alta tasa de error de los medio de trasmisión (Wifi, Ethernet, Fibra Óptica y Microndas) o saturación de la capacidad de una interfaz. Se va citar al autor Wallace que afirma:

> La pérdida de paquetes provoca cortes de voz y saltos. Como resultado, el oyente escucha lagunas en la conversación. Los algoritmos de códec estándar de la industria que se utilizan en Cisco DSP, corrija de 20 ms a 50 ms de voz pérdida mediante el uso de Packet Loss (…). Corrección de códec eficaz Los algoritmos requieren que solo se pueda perder un paquete en un momento dado. Si más paquetes se pierden, el oyente experimenta lagunas. (Wallace, 2011, p.261).

#### <span id="page-32-1"></span>**2.2.12. Protocolo RTP & RTCP**

Los protocolos RTP (Real Time Transport Protocol) y RTCP (Real Time Transport Control Protocol) definidos por los estándares [RFC1889](https://datatracker.ietf.org/doc/html/rfc1889/) y [RFC 3550](https://datatracker.ietf.org/doc/html/rfc3261) respectivamente. El RTP se encarga de transportar la voz y video sobre la red en tiempo real y el RTCP solo se encarga del control de paquetes y controlar parámetros de QoS. Se va citar a los autores Cioara & Valentine (2012), menciona lo siguiente:

Protocolo de transporte en tiempo real (RTP) y control de transporte en tiempo real Protocol (RTCP) como los protocolos de voz. RTP opera en la capa de transporte del OSI modelo sobre UDP. Tener dos protocolos de capa de transporte es extraño, pero eso es exactamente lo que está sucediendo aquí. UDP proporciona los servicios que siempre hace: números de puerto (es decir, sesión multiplexación) y sumas de comprobación de encabezado (que garantizan que la información del encabezado no se corrompe). (Cioara & Valentine, 2012, p.23)

La Figura 12 representa la información del encabezado RTP y RTCP contenida en un paquete.

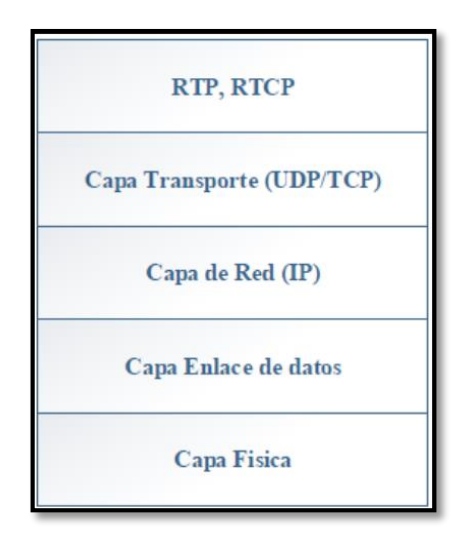

<span id="page-33-0"></span>*Figura* 12: Protocolo RTP / RTCP

Fuente: [Franklin Matango](http://www.servervoip.com/blog/author/frank/) (2016-2019).SERVERVoip:blog: protocolo-sipvoip. Recuperado d[e http://www.servervoip.com](http://www.servervoip.com/)

<span id="page-34-0"></span>El UC5600 (Unified Communications 560) es un call manager propietario de Cisco que cumple las funciones de una PBX. Este dispositivo ofrece muchas funciones de comunicaciones como las voz, buzón de mensajería, video llamada, seguridad, operador automático, slot disponibles para insertar módulos inalambricos y su propio softphone (IP Communicator) propietario de cisco para escritorios y laptops. Además ofrece puertos para líneas telefónicas como los puertos analógicos FXO, FXS, puertos digitales BRI y puertos troncales T1/E1/PRI y los puertos PoE (Power over Ethernet). Soporta el protocolo SIP (Session Initiation Protocol o Protocolo de Inicio de Sesión).

En el aspecto de la seguridad del UC5600, soporta IPsec (Internet Protocol security), VPN (Virtual Private Network) y SSL (Secure Sockets Layer).

Se cita las caracteristicas del UC5600 de parte de Cisco, (2017) indica: "dispositivo de Unified Communications que ofrece funciones de comunicaciones mediante voz y datos, buzón de voz, operador automático, vídeo, seguridad y capacidades inalámbricas".

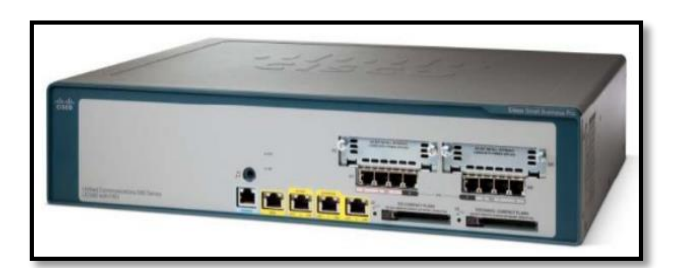

*Figura* 13: Call Manager UC560

Fuente: [Cisco](http://www.servervoip.com/blog/author/frank/) (2014).CISCO:support: unified-communications. Recuperado d[e https://www.cisco.com](https://www.cisco.com/)

# <span id="page-35-1"></span><span id="page-35-0"></span>**2.2.14. GNU/Linux**

Es un sistema operativo que esta compuesto de GNU que ofrece herramientas de software y Linux es el nucleo (kernel). Este sistema operativo es un codigo abierto o mas conocido open source esto significa que el usuario puede ver el codigo fuente del software y modificarlo sin restricciones. Es una buena alternativa a otro sistemas operativos como macOS y Windows.

GNU/Linux puede ejeutarse en varias arquitectura de procesadores de loas cuales se va citar a Jorba & Suppi. (2007) afirman: "(…) GNU/Linux es uno de los sistemas operativos que corre en mayor número de arquitecturas: Intel x86 yIA64, AMD x86 y x86\_64, Sparc de Sun, MIPS de Silicon, PowerPC (Apple),IBM S390, Alpha de Compaq, m68k Motorola, Vax, ARM, HPPArisc." (p.21).

Existe muchas distribuciones derivados Linux de las mas conocidas es Debian, Ubuntu, Linux Mint, Red Hat, Fedora, Centos, SUSE, Arch Linux, Kali, etc.
#### **2.2.15. Protocolo SIP (Session Initiation Protocol)**

El SIP es el protocolo de señalización IETF utilizado para VOIP y otras sesiones de comunicación de texto y multimedia, como llamadas de voz y video a través de la red IP. Los autores Gómez & Gil afirman: "El protocolo SIP es un protocolo de señalización a nivel de aplicación encargado de la iniciación, modificación y terminación de sesiones multimedia, las cuales se llevan a cabo de manera interactiva." (p.32).

SIP se puede usar para crear, modificar y terminar sesiones de dos partes (unicast) o multipartid (multicast). Estas sesiones incluyen llamadas telefónicas por Internet, distribución multimedia, conferencias multimedia, mensajería instantánea, transferencia de archivos y juegos en línea.

#### **2.3. Marco Conceptual**

## **2.3.1. Conversiones analógica-digital**

Para procesar una señal analogica, en nuestro seria la voz, en una senal digital consta de 3 proceso: muestreador, cuantificador y codificador que se detallarra mas adelante. Los autores Proakis & Manolakis, (2007) afirma: "Para poder procesar señales analógicas a través de medios digitales, primero es necesario convertirlas a formato digital, es decir, convertirlas en una secuencia de números con una precisión finita" (p.17).

En la siguiente Figura 14 se muestra el proceso de conversión analógico – digital.

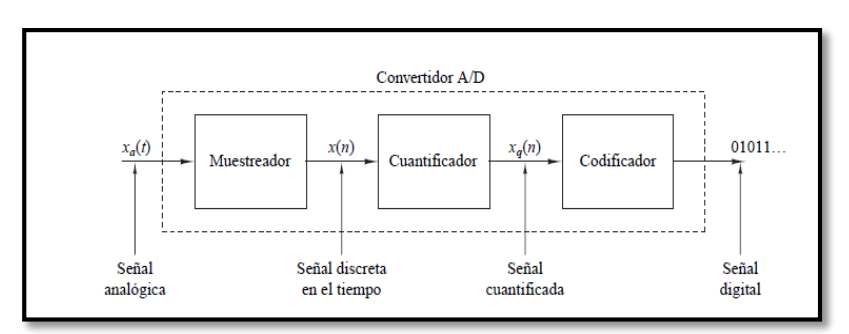

*Figura* 14: Convertidor Analógico - Digital A/D

### **2.3.1.1. Muestreo**

El muestro se define la cantidad de veces que se obtenemos un valor en un tiempo dado en otras palabras el muestro se debe hacer de forma periódica. Para poder recuperar la señal continua se debe considerar el teorema de Nyquist-Shannon en caso contrario no se podría reconstruir la

Fuente: Proakis & Manolakis, (2007). Recuperado de Tratamiento digital de señales

señal muestreada. Se citan Proakis & Manolakis, (2007) afirman: "Este paso consiste en la conversión de una señal continua en el tiempo en una señal discreta en el tiempo obtenida mediante la toma de muestras de la señal continua en el tiempo en instantes discretos de tiempo." (p.17).

## **2.3.1.2. Cuantificación**

En este proceso luego obtener la señal muestreada se convierte en señal discreta es decir que un nivel tensión obtenida de la etapa anterior se le asigna un valor finito (discreto). Los autores Proakis & Manolakis, (2007) afirman: "(…) cada muestra de la señal se representa mediante un valor seleccionado dentro de un conjunto finito de posibles valores. La diferencia entre la muestra no cuantificada x(n) y la salida cuantificada xq(n) es el error de cuantificación." (p.17).

## **2.3.1.3. Codificación:**

En esta última etapa todos los valores discretos se convierten en códigos binarios 1 y 0 lo cual estaría representando la señal analógica original. Los autores Proakis & Manolaki, (2007) menciona lo siguiente: "En principio, la señal analógica puede reconstruirse a partir de las muestras, siempre y cuando la tasa de muestreo sea lo suficientemente alta como para evitar el problema generalmente conocido como aliasing." (p.18).

#### **2.3.2. Muestreo y reconstrucción de señales**

En esta etapa la señal continua es muestreada periódicamente cada T segundos y este resultado genera la señal discreta en el tiempo x(n). Los autores Proakis & Manolaki (2007) menciona lo siguiente: "Para procesar una señal continua en el tiempo utilizando técnicas de tratamiento digital de señales, es necesario convertir la señal en una secuencia de números." (p.344). En la siguiente Figura 15 se visualiza la ecuación del muestreo en el dominio del tiempo.

$$
x(n) = x_a(nT), \qquad -\infty < n < \infty
$$

*Figura* 15: Muestreo en el dominio del tiempo

#### **2.3.3. Teorema de muestreo**

El teorema del muestreo o teorema de Nyquist-Shannon, este teorema demuestra que una señal continua se puede recuperar si se llega a cumplir el criterio de la tasa de muestro sea mayor al doble de su ancho de banda. Proakis & Manolaki (2007) menciona lo siguiente: "Una señal continua en el tiempo de banda limitada con una frecuencia alta (ancho de banda) de B hercios sólo puede recuperarse a partir de sus muestras siempre que la tasa de muestreo sea Fs ≥ 2B muestras por segundo." (p.348).

Fuente: Proakis & Manolakis, (2007). Recuperado de Tratamiento digital de señales

#### **2.3.4. Reconstrucción de la señal**

Para la reconstrucción de una señal se emplea el teorema de interpolación. Es un proceso de reconstrucción aproximada de la señal a partir de muestras. Proakis & Manolaki (2007) menciona que la señal: "puede recuperarse de forma exacta a partir de los valores de sus muestras utilizando la siguiente función de interpolación" (p.24). En la siguiente Figura 16 muestra la función de interpolación.

$$
g(t) = \frac{\operatorname{sen} 2\pi B t}{2\pi B t}
$$

*Figura* 16: Función de Interpolación

Fuente: Proakis & Manolakis, (2007). Recuperado de Tratamiento digital de señales

## Luego, la fórmula de reconstrucción que puede expresarse como:

$$
x_a(t) = \sum_{n = -\infty}^{\infty} x_a\left(\frac{n}{F_s}\right)g\left(t - \frac{n}{F_s}\right)
$$

*Figura* 17: Fórmula de reconstrucción

Fuente: Proakis & Manolakis, (2007). Recuperado de Tratamiento digital de señales

La fórmula de la reconstrucción se puede expresar de otra forma. Ver la Figura 18.

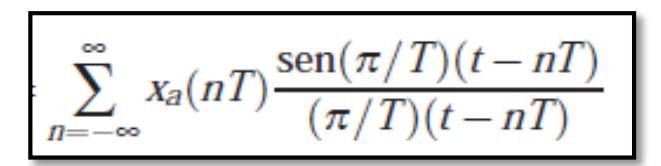

*Figura* 18: Fórmula de reconstrucción para la señal analógica

Fuente: Proakis & Manolakis, (2007). Recuperado de Tratamiento digital de señales

## **2.3.5. IVR (INTERACTIVE VOICE RESPONSE)**

Un IVR es una tecnología que interactúa con clientes y brinda información a través de menús de voz. Los autores Bryant, Madsen & Van, (2013) afirman: "(…) (IVR) es recibir información de una persona que llama, realizar una acción basada en esa entrada (comúnmente, buscar datos en un sistema externo como una base de datos) y devuelven un resultado a la persona que llama." (p.479). menciona Se usa los tonos del DTMF (Dual-Tone-Multi-Frequency) para interactuar entre el IVR y los usuarios. El IVR es programado en las PBX para atender las llamadas en colas.

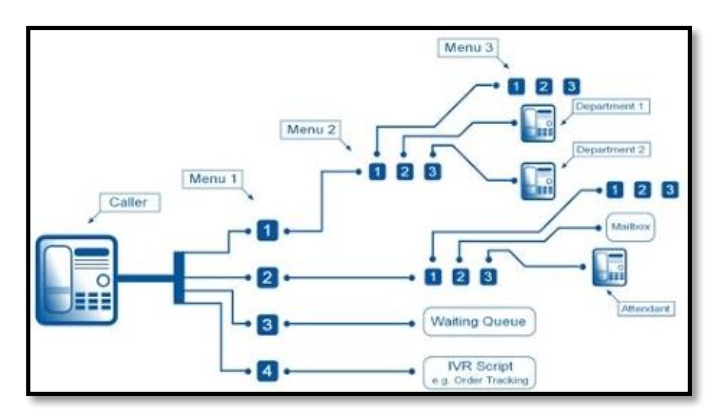

*Figura* 19: IVR (Respuesta de Voz Interactiva)

Fuente: [SmartCall](http://www.servervoip.com/blog/author/frank/) (2016). [SmartCall:](http://www.servervoip.com/blog/author/frank/)OUR SOLUTIONS.Dynamic IVR. Recuperado de [http://www.smartcall-ae.com](http://www.smartcall-ae.com/)

#### **2.3.6. Elastix**

El Elastix es un software libre basado Linux Centos para comunicaciones unificadas. Este software posee varias funciones como PBX, correo electrónico, funciones colaborativas, mensajería instantánea y fax. Además posee un GUI que permite configurar tareas complicadas con asistentes. El IVR de Elastix es rápido y fácil de configurar en comparación si se utiliza el Asterisk.

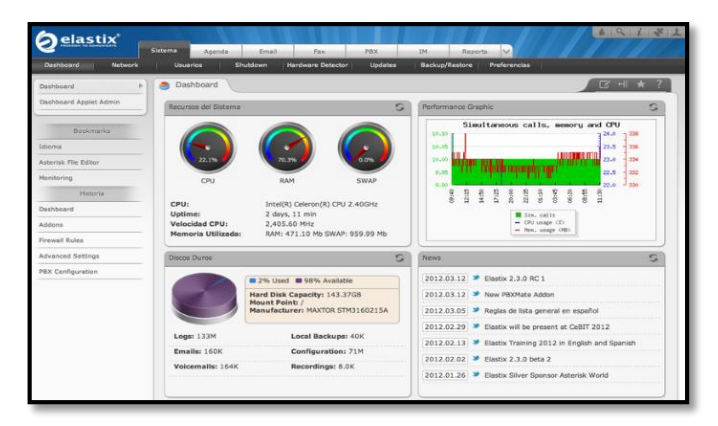

*Figura* 20: Interfaz GUI Elastix Fuente: Elaboración Propia

#### **2.3.7. Zoiper**

Es un software que funciona en computadoras con el sistema operativo Windows, Linux y MAC OS X. Además en teléfonos Android y iPhone. Es un emulador de teléfono que permite realizar llamas de voz y video. Este software solo necesita una computadora, parlantes y micrófono para realizar las llamadas.

El Zoiper tiene versión libre para realizar llamadas, hacer conferencias, poner en espera y transferencia de llamadas.

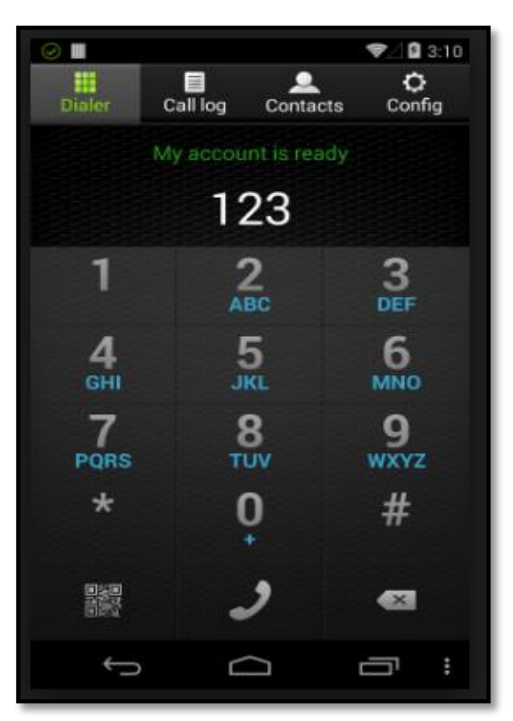

*Figura* 21: Softphone ZoiPer

Fuente: [ZoiPer](http://www.servervoip.com/blog/author/frank/) (2003-2018). [ZoiPer:](http://www.servervoip.com/blog/author/frank/) Products. Recuperado de <https://www.zoiper.com/en/products>

## **2.3.8. Modelos de tráfico**

Para calcular la cantidad de líneas disponibles en su sistema de telefonía privada y pública o entre centrales públicas hacemos el uso de varios modelos de tráfico. A continuación, se mencionará uno por uno los modelos:

## **2.3.8.1. Modelo Erlang B**

Este modelo fue creado por la desarrolladora A.K. Erlang para determinar una cantidad de troncales necesarias para soportar una carga de llamadas durante una hora. Según Fernández, (2008) afirma: "En el modelo Erlang B las llamadas bloqueadas son reencaminadas y nunca retornan a la troncal original. El llamante realiza un solo intento de establecer la llamada." (p.28).

Este modelo, tiene un criterio para su uso, supone que los clientes no vuelven a llamar si escuchan el todo de ocupado y no reintentar hacer la llamada nuevamente.

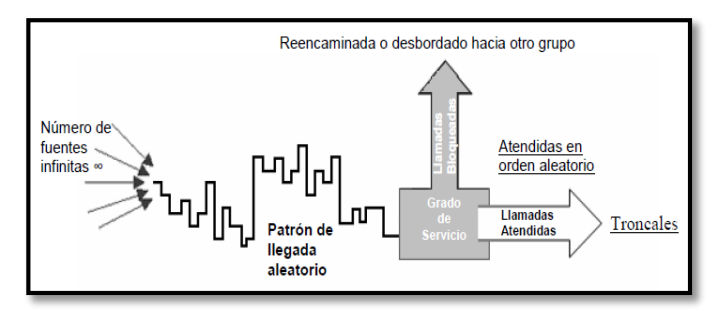

*Figura* 22: Modelo de trafico Erlang B

Fuente: Fernández, (2008). Recuperado de Diseño de una red de voz sobre ip para una empresa que desarrolla proyectos de ingenieria de comunicaciones

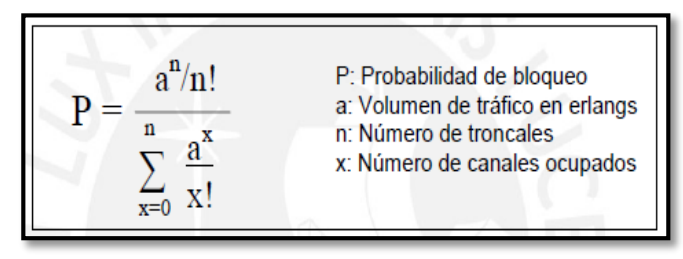

*Figura* 23: Formula Erlang B

Fuente: Fernández, (2008). Recuperado de Diseño de una red de voz sobre ip para una empresa que desarrolla proyectos de ingenieria de comunicaciones

## **2.3.8.2. Modelo Erlang C**

Este modelo usa la teoría de colas para saber la cantidad de llamadas entrantes serán atendidas o bloqueadas. Luego esas llamadas bloqueadas vuelven a la cola de espera hasta que un agente esté disponible. Según Fernández, (2008) afirma: "En el modelo de Erlang C el sistema se diseña alrededor de la teoría de colas. El llamante realizada una llamada y esta se pone en cola hasta que sea atendida." (p.30).

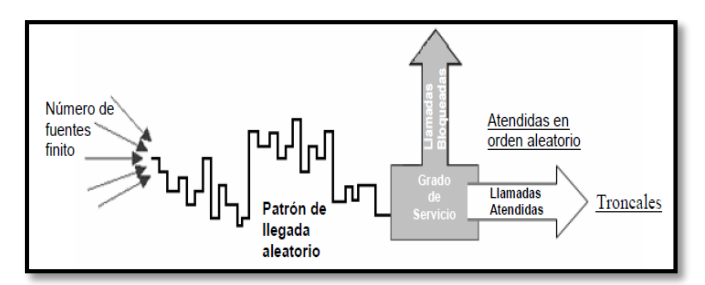

*Figura* 24: Modelo de trafico Erlang C

Fuente: Fernández, (2008). Recuperado de Diseño de una red de voz sobre ip para una empresa que desarrolla proyectos de ingenieria de comunicaciones

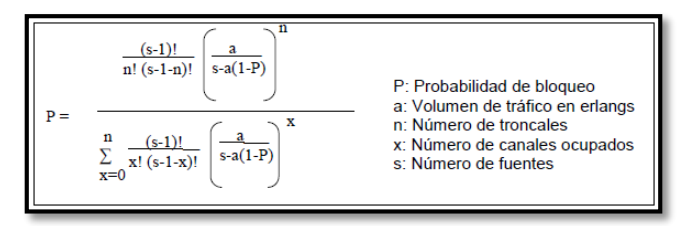

*Figura* 25: Formula Erlang C

Fuente: Fernández, (2008). Recuperado de Diseño de una red de voz sobre ip para una empresa que desarrolla proyectos de ingenieria de comunicaciones

#### **2.3.8.3. Modelo Engset**

El modelo de tráfico de Engset explora la relación entre el tráfico ofrecido normalmente durante la hora pico, el bloqueo que se producirá en ese tráfico y la cantidad de circuitos provistos donde se conoce la cantidad de fuentes a partir de las cuales se genera el tráfico. Se utiliza en lugar del modelo de tráfico de Erlang B en los casos en que la relación entre el número de fuentes y el número de circuitos es inferior a 10, ya que Erlang B sobreestima el bloqueo para un número finito de fuentes. La fórmula de Engset asume que las llamadas, cuando se bloquean, se borran (solo es válido si las llamadas se desbordan a otro grupo de troncales). Se utiliza en aplicaciones tales como sistemas telefónicos pequeños o sistemas PBX, donde un número finito de usuarios tiene acceso telefónico. Según Fernández, (2008) afirma: "El modelo Engset se utiliza para dimensionar comúnmente grupos de equipos "nonqueued". Es similar a Erlang B porque las llamadas bloqueadas son despejadas, pero asume un número limitado de fuentes." (p.31).

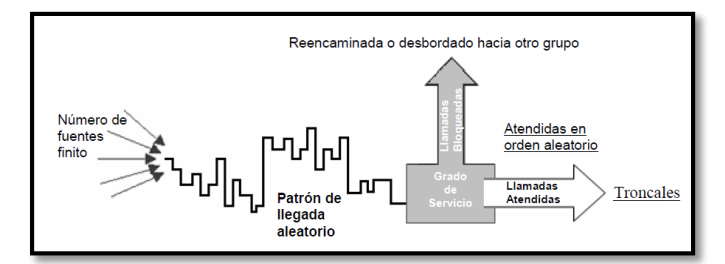

*Figura* 26: Modelo de trafico Engset

Fuente: Fernández, (2008). Recuperado de Diseño de una red de voz sobre ip para una empresa que desarrolla proyectos de ingenieria de comunicaciones

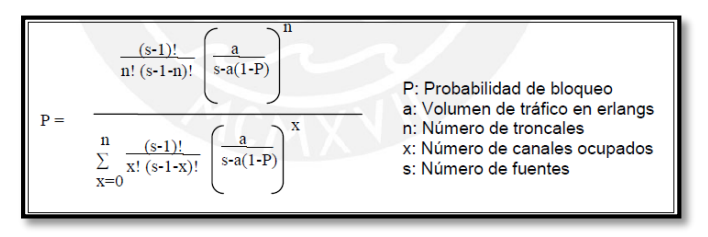

*Figura* 27: Formula Engset

Fuente: Fernández, (2008). Recuperado de Diseño de una red de voz sobre ip para una empresa que desarrolla proyectos de ingenieria de comunicaciones

## **2.3.9. Hardware**

Para el diseño del IVR la empresa "Smart Global" debe invertir por el hardware ya que el software Asterisk es libre sin licencia.

A continuación, se mostrará un cuadro de los requerimientos de hardware segundo la cantidad de llamadas simultaneas (ver Anexo 2).

Se optará por un Servidor HP, ya que el Área de Ingeniería de la empresa lo recomienda y por la experiencia que pose trabajando con la marca.

Anteriormente se mencionó que la empresa está evaluando comprar un ISR C2921-CME SRST/K9 de la marca Cisco.

Se realizó la comparación de costos de hardware entre el ISR Cisco y Servidor HP. (Ver Anexo 3).

Se puede apreciar en el Anexo 3 la diferencia de costo es muy notorio. No se consideró el soporte Técnico de instalación del proveedor y la compra de teléfonos IP.

En mi solución yo estaría dando el soporte de instalación junto con el Área de Ingeniería de la empresa y además el diseño no contempla la utilización de teléfonos IP solamente de Softphone.

# **CAPÍTULO III**

## **3. DISEÑO DE IVR (INTERACTIVE VOICE RESPONSE)**

## **3.1. Descripción del diseño del IVR**

## **3.1.1. Diagrama de flujo de llamadas entrantes actual**

El presente diagrama muestra como es el comportamiento de las llamadas entrantes. Como se puede apreciar en la Figura 28 todas llamadas ingresan por defecto al Área del NOC. No existe ninguna derivación de llamadas automáticamente.

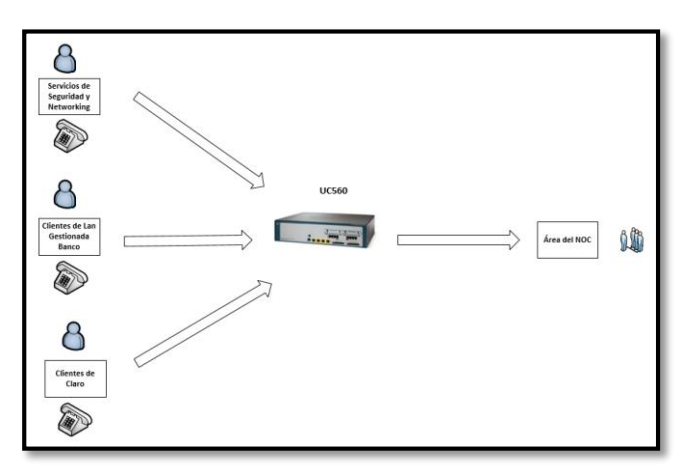

*Figura* 28: Diagrama de flujo de llamadas entrantes actual

Fuente: Elaboración Propia

## **3.1.2. Propuesta de mejora de atención al flujo de llamadas entrantes**

A continuación, se muestra el proceso de cómo se debería derivar todas las llamadas entrantes de la empresa "Smart Global S.A.".

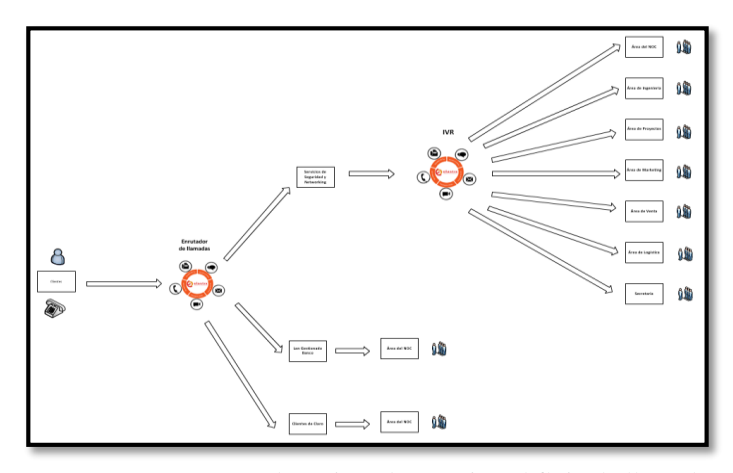

*Figura* 29: Propuesta de mejora de atención al flujo de llamadas entrantes Fuente: Elaboración Propia

Este diseño tiene dos procesos:

Primero realizara un enrutamiento de las llamadas entrantes por número celular o telefónico y derivarlo; dependiendo del servicio que se le ofrece al cliente.

Luego el siguiente proceso será cuando las llamadas ingresen al Servicio de Seguridad y Networking (SSN). Ahí es donde comenzara la participación del IVR.

## **3.1.3. Enrutamiento de llamadas entrantes**

Como primera acción, el software Elastix filtrara los números de todos los clientes automáticamente para luego direccionarlos al servicio que se brinda. Seguido de una voz pre-grabada indicando "Bienvenidos al Área de Servicios de Lan Gestionada, al Área del NOC de Claro o Servicios Gestionados del NOC".

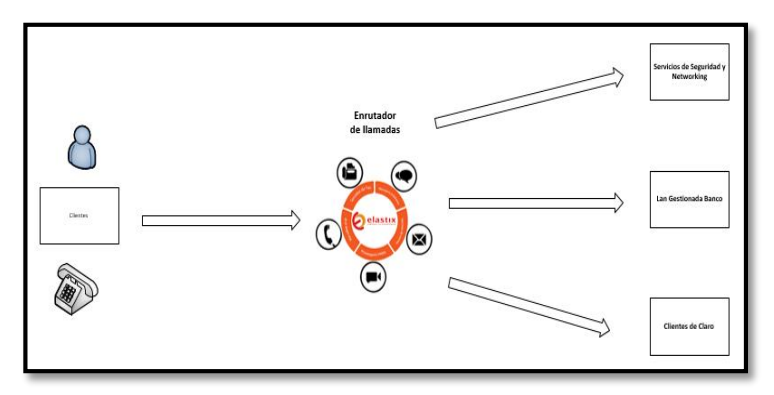

*Figura* 30: Enrutamiento de llamadas entrantes

# **3.1.4. Derivación de llamadas entrantes para el Servicio de Seguridad y Networking (SSN)**

EL IVR, comienza cuando las llamadas ya filtradas se direccionen al Servicio de Seguridad y Networking (SSN).

Como se puede apreciar en la Figura 31, una voz pre-grabada orienta que dígitos debe marcar y luego ser derivado al área de interés.

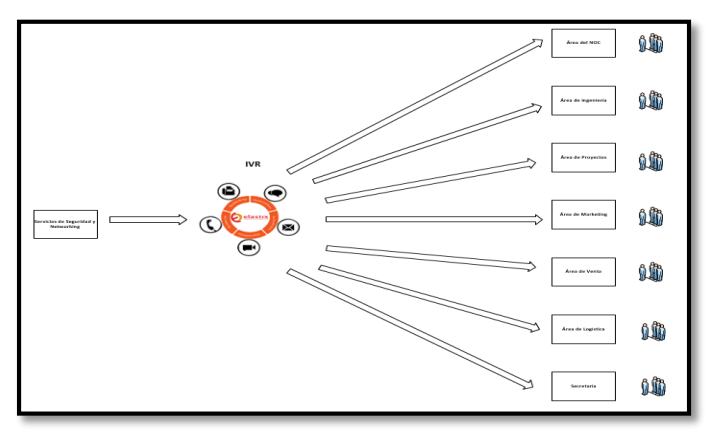

*Figura* 31: Derivación de llamadas entrantes para el Servicio de Seguridad y Networking (SSN)

Fuente: Elaboración Propia

#### **3.2. Calculo para el Diseño de IVR**

#### **3.2.1. Calcular el número de líneas telefónicas**

Este cálculo se emplea con el fin de obtener el número aproximado de circuitos telefónicos necesarios lo cual vamos a considerar 10 llamadas por hora generadas hacia la empresa Smart Global. Para realizar el cálculo necesitamos obtener la información del flujo de llamadas entrantes realizadas así la empresa Smart Global, sin embargo, al no contar con información acerca del flujo de las llamadas u obtener un reporte llamadas no es posible debido a la poca flexibilidad de la centralita instalada actualmente en la empresa, trabajaremos con un estimado de llamadas realizadas de minutos por hora.

Para nuestro caso consideremos que cada uno de los clientes realizan las llamadas hacia la empresa tiene una duración aproximada de 10 min. Además, consideremos optar una probabilidad de bloqueo de 1%.

Utilizaremos el modelo Engset lo cual es más preciso e ideal para redes donde el tráfico no es tan alto. Según Fernández (2008) afirma: "(…) el modelo Engset ya que es el que modelo que se emplea en redes con pocas troncales donde el tráfico no es tan alto" (p.46).

- λ: número de llamadas por hora
- tm: tiempo promedio por llamada
- $\div$  Erlang =  $\lambda^*$ tm

A continuación, se realizará el cálculo.

- $\div \lambda = 10$  (abonados/hora)
- $\div$  tm = [20 (min/abonado)]\*[1/60 (hora/min)] = 0.333 (hora/abonado)
- $\div$  Erlang = [10 (abonados/hora)]\*[ 0.333 (hora/abonado)] = 3.33

Ahora introduciendo los valores del Erlang y la probabilidad de bloqueo en la calculadora de Erlangs, utilizando el modelo tráfico de Engset que se explicó anteriormente, obtendremos un número de circuitos telefónicos que necesitamos para poder atender el tráfico de llamadas entrantes. Ver figura 32.

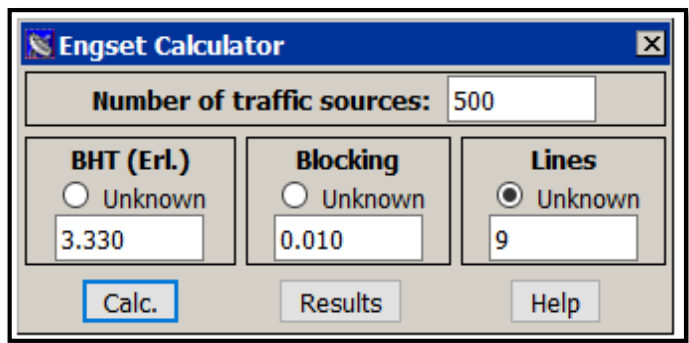

*Figura* 32: Calculo de Engset

Fuente: Westbay Engineers (2014).Home:Calculators: Recuperado de <https://www.erlang.com/calculator/engset/>

Luego de utilizar la calculadora Engset obtenemos que para poder satisfacer el tráfico de 10 llamadas por hora es necesario contar con 9 circuitos telefónicos en la empresa.

Por lo tanto, debemos asegurar un ancho de banda necesario si fuese el caso que todos los circuitos telefónicos estén siendo empleados al mismo tiempo.

#### **3.2.2. Calculo del Tráfico para VOIP**

A continuación, se detallará el cálculo del ancho de banda utilizado por VOIP. Primero se indicar el significado de los términos que se utilizar:

- **a) Bitrate:** Se representa en la cantidad de kbps. Según el tipo de códec es el número de bits por segundo que se debe transmitir para poder realizar una llamada de voz.
- **b) Sample size:** Se representa en la cantidad de bytes. Según el tipo de códec es el número de bytes capturados por un procesador de señal digital (DSP) en cada intervalo de muestra.
- **c) Sample interval:** Se representa en la cantidad de ms. Según el tipo de códec es el intervalo de muestra en el que opera en la trasmisión de voz.
- **d) Voice payload size:** Es el tamaño de carga útil de la voz representa la cantidad de bytes al momento de cargar un paquete. El tamaño de la carga útil de voz debe ser un múltiplo del tamaño de muestra del códec.
- **e) Voice payload sample:** Es el tamaño de la carga útil de la voz también se puede representar en términos de las muestras de voz en ms. Según el códec que se escoge.
- **f) PPS:** Se representa en el número de paquetes que debe transmitir cada segundo para entregar la tasa de bits de la voz. Según el códec que se escoge.

Ahora se indicará el tamaño de los paquetes que participa en el audio codificado. El overhead es independiente del códec utilizado.

Para la capa de transporte que vamos utilizar se va sumar una cantidad fija en la cabecera: IP= 20 bytes, UDP= 8 bytes, RTP= 12 bytes y  $E$  (FCS)= 4 bytes y Ethernet = 14 bytes.

En el sistema de capa 2 se utiliza el Ethernet de lo cual se compone de lo siguiente: 6 bytes (mac origen) + 6 bytes (mac destino) + 2 bytes (tipo).

| ETH | ΙP | <b>UDP</b> | <b>RTP</b> | Voice samples    | <b>FCS</b> |        |
|-----|----|------------|------------|------------------|------------|--------|
| 14  | 20 |            | 12         | Depends on CODEC |            | octets |

*Figura* 33: Paquete Voip

Fuente: Server Voip, (2016). [Encapsulamiento de una trama VoIP](http://www.servervoip.com/blog/encapsulamiento-de-una-trama-voip/) Recuperado de http://www.servervoip.com/blog/encapsulamiento-de-unatrama-voip/

Indicaremos la fórmula utilizada para el cálculo del ancho de banda requerido por cada llamada:

**Voice payload size** = (bitrate\* Voice payload sample) / (8).

**Total packet size** = (L2 header Ethernet) + (IP/UDP/RTP header) +

(voice payload size) + (FCS).

**PPS** = (bitrate) / (voice payload size).

**Bandwidth** = total packet size \* PPS.

Para nuestro diseño utilizaremos el códec G.711 es un estándar de la ITU-T y no es licenciada. El códec G.711 tienes un códec bitrate = 64 kbps (ver la imagen) y Voice payload sample = 20ms.

Calcular voice payload size

**Voice payload size** = (64 kbps\*20ms) / (8) = 160 Bytes.

Calcular Total packet size

**Total packet size** = (L2: 14 Bytes) + (IP/UDP/RTP header: 40 Bytes) +

(voice payload size:160 Bytes) + (FCS: 4 Bytes).

**Total packet size** = 218 Bytes =  $218*8$  bits =  $1744$  bits.

Calcular PPS

**PPS** =  $(64 \text{ kbps}) / (160 \text{ Bytes}) = 50 \text{ pps}.$ 

Calcular Bandwidth por llamada unidireccional.

**Bandwidth por llamada** = 1744 bits  $*50$  pps = 87,200 kbps/abonado.

Anteriormente se calculó 9 de circuitos telefónicos necesarios para atender 10 llamadas por hora. Pero cada llamada es bidireccional.

**Bandwidth Total** = (número de circuitos) \*(Bandwidth por llamada).

**Bandwidth Total** = 2\*9\*87,200 kbps = 1.569 Mbps.

# **3.2.3. Configuración del IVR**

# **3.2.3.1. Instalación del server Asterisk**

Para el diseño del IVR utilizaremos el software libre Elastix versión 2.5.

El primer paso para la instalación es elegir el idioma. Para nuestro diseño escogeremos el idioma español. Ver figura 34.

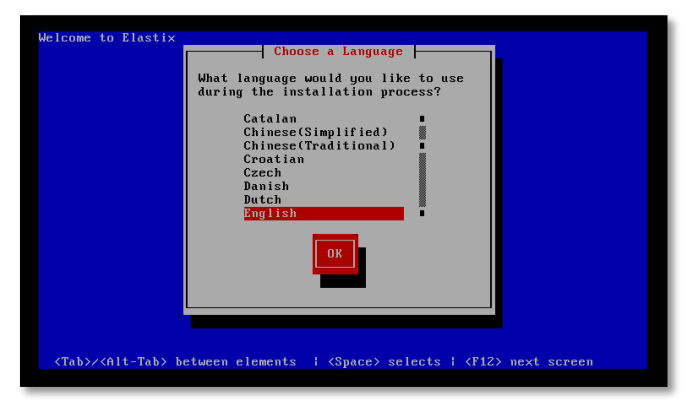

*Figura* 34: Escoger el lenguaje

Fuente: Elaboración Propia

Luego el sistema preguntara que tipo de teclado utilizara. Utilizaremos la opción "es". Ver figura 35.

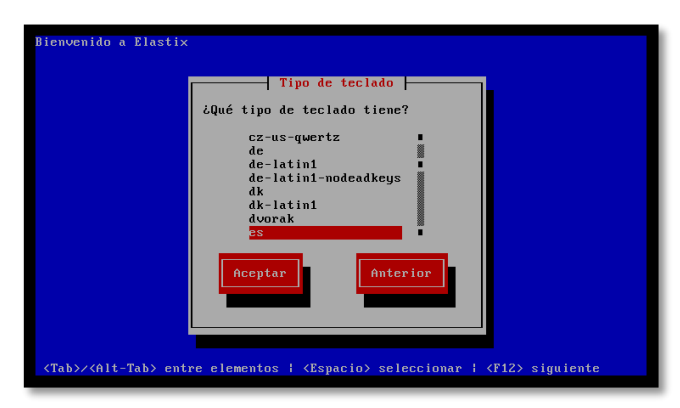

*Figura* 35: Tipo de teclado

A continuación, se va elegir la forma de particionar el disco duro. Para nuestro propósito utilizaremos 20 Gb en el PBX y lo destinaremos en la carpeta root del sistema operativo. Ver las figuras 36, 37 y 38.

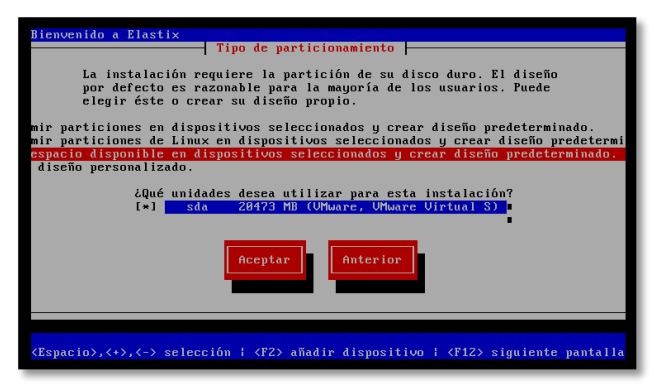

*Figura* 36: Tipo de particionamiento

Fuente: Elaboración Propia

| Bienvenido a Elastix |               | Particionamiento |              |              |
|----------------------|---------------|------------------|--------------|--------------|
| Dispositivo          | Inicio<br>Fin | Tamaño           | Tipo         | Punto de Mon |
| /dev/sda             | T             | 2611<br>20480M   |              |              |
| Espacio libre        |               |                  | Espacio li   |              |
| Nuevo<br>Modificar   | <b>Borrar</b> | <b>RAID</b>      | Aceptar      | Anterior     |
| F1-Ayuda<br>F2-Nuevo | F3-Modificar  | F4-Eliminar      | F5-Reiniciar | F12-Aceptar  |

*Figura* 37: Tamaño de la carpeta root

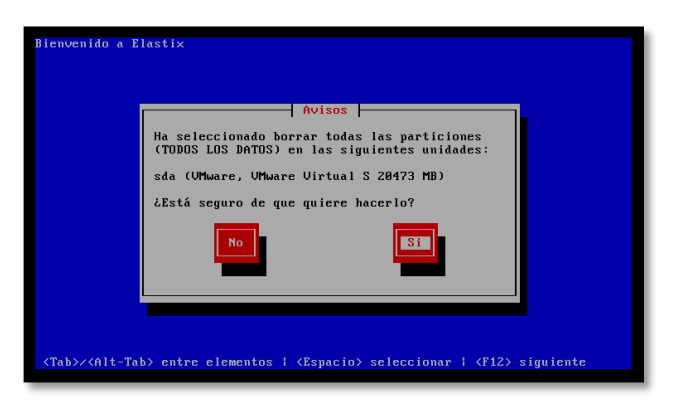

*Figura* 38: Aceptar la partición del disco virtual

Fuente: Elaboración Propia

Ahora el sistema va requerir ingresar un password para el usuario root. Ver figura 39.

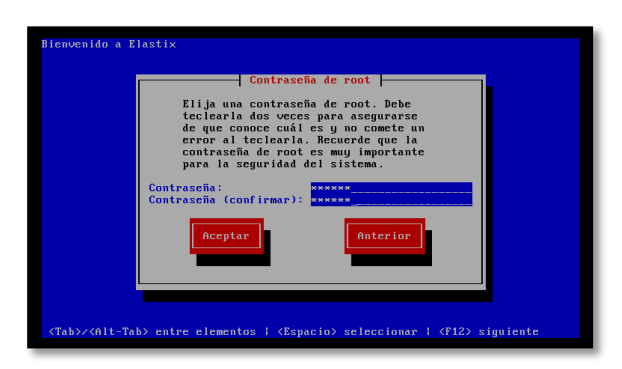

*Figura* 39: Password del usuario root

Luego haber realizado los procesos anteriores se procederá instalar las instancias y programar complementarios del gestor Asterisk. Ver las figuras 40 y 41.

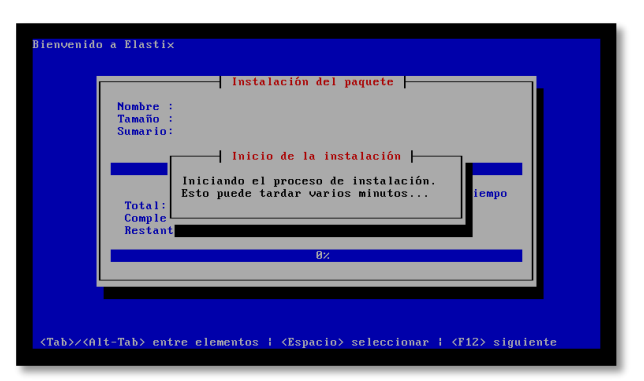

*Figura* 40: Instalación de Instancias

Fuente: Elaboración Propia

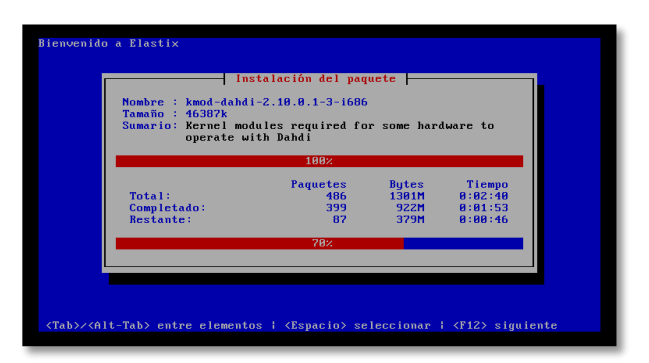

*Figura* 41: Instalación paquetes complementarias

Por último, el servidor finalizara la instalación del software Asterisk. El sistema operativo que se trabajar será con CentOs.

Para ingresar al Asterisk se debe colocar el usuario root y password que se registró previamente. Ver figura 42.

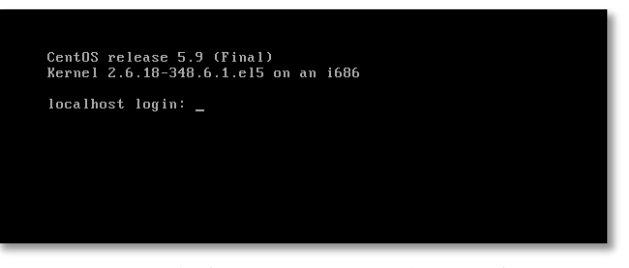

*Figura* 42: Instalación paquetes complementarias Fuente: Elaboración Propia

Luego de haber colocado el password en el servidor Asterisk. Se ingresará en modo CLI (Comando de Línea Interfaz).

Se debe saber que IP tiene configurado. Colocar el comando "ifconfig" nos ayudara para descubrirlo. Ver figura 43.

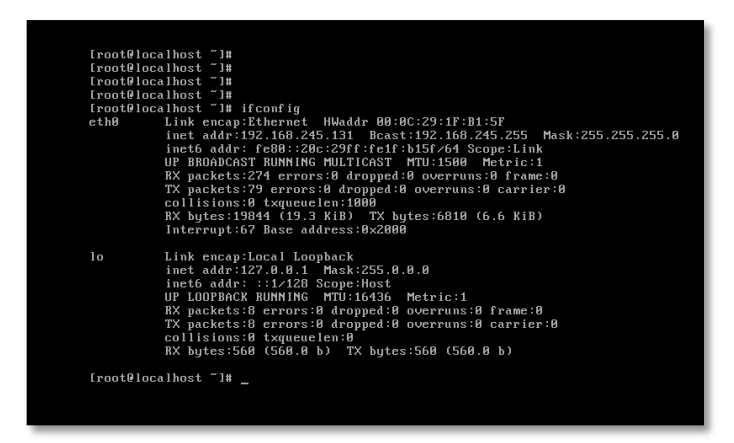

*Figura* 43: IP por defecto del servidor Asterisk

Fuente: Elaboración Propia

Desde un desktop conectado directamente al servidor se debe hacer

un ping local a la IP que se descubrió anteriormente. Ver figura 44.

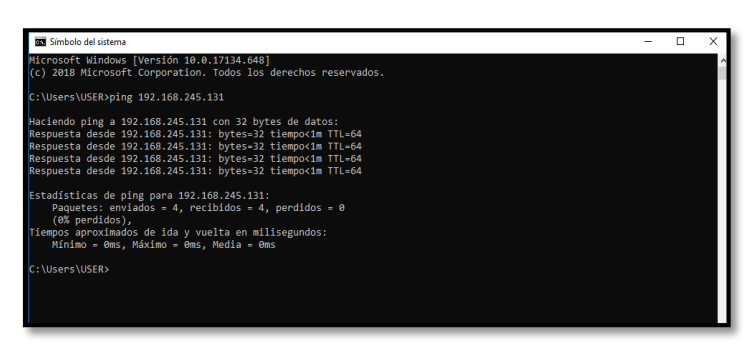

*Figura* 44: ping desde el desktop al servidor

Fuente: Elaboración Propia

Luego de asegurar la conectividad locamente desde del desktop hacia la IP del servidor Asterisk se podrá hacer ingresar por vía web. Ver figura 45.

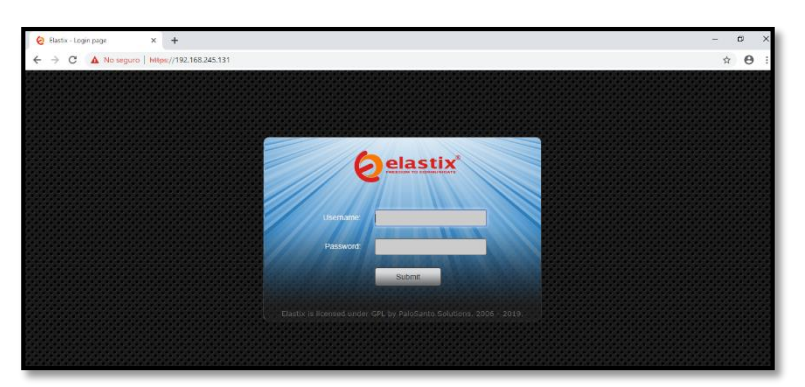

*Figura* 45: Acceso al servidor Asterisk por web

## **3.2.4. Creación de anexos**

Se efectúa las siguientes acciones:

# **3.2.4.1. Configurar las extensiones**

Toda extensión o anexo se crean en el Elastix. Por ejemplo: con el nombre de Operaciones4 fue asignándole una extensión de 104. Ver las figuras 46 y 47.

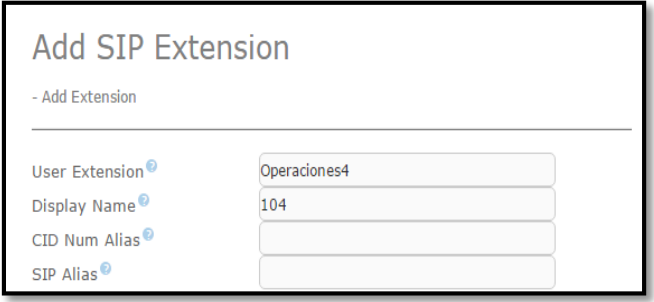

*Figura* 46: Configuración de extensiones

Fuente: Elaboración Propia

| <b>Connected</b>                                  |                                |                                                 |  |
|---------------------------------------------------|--------------------------------|-------------------------------------------------|--|
| <b>Extensions</b><br>$\bigcirc$ 101: operaciones1 | 102: operaciones2<br>Т         | 103: operaciones3<br>z<br>T                     |  |
| 120: supervisor                                   | 130: jefe:oper<br>雲            | 201: ingenieria1<br>z<br>Т                      |  |
| 202: ingenieria2                                  | 220: jefe:inge<br>$\mathbf{z}$ | 301: proyecto1<br>T<br>$\mathbf{z}$             |  |
| 302: proyecto2                                    | 320: jefe:proy<br>z            | 401: recursos:<br>$\overline{\mathbf{z}}$<br>z  |  |
| 501: preventa1                                    | 502: preventa2<br>$\mathbf{z}$ | 601: logistica<br>z<br>z                        |  |
| 701: marketing1                                   | 702: marketing2<br>z           | 801: secretaria<br>T<br>$\overline{\mathbf{z}}$ |  |
| 999: cell                                         | z                              |                                                 |  |

*Figura* 47: Anexos telefónicos

## **3.2.4.2. Agrupar extensiones**

Luego de crear extensiones con los nombres de operaciones1, operaciones2 y operaciones3 se proceden agregarlos en un Ring Group llamado operaciones. Ver figura 48.

Además, se agregó el Ring Strategy con la opción de Hunt. Esto realizara las llamadas al primer miembro del grupo de operaciones y si no se llega a contestar se estaría rotando entre los demás miembros del grupo.

SI las llamadas no fuesen contestadas por todos los miembros del grupo automáticamente se derivaría con el supervisor el Área.

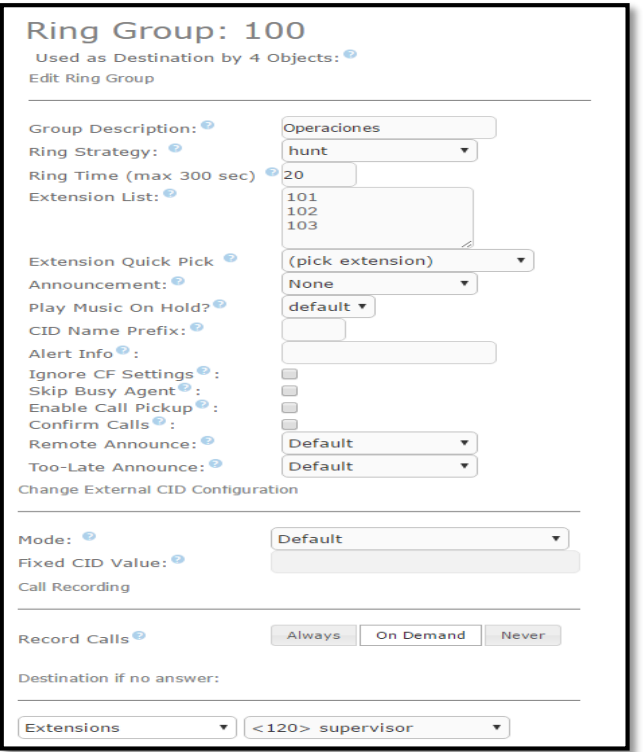

*Figura* 48: Agrupación de extensiones

# **3.2.4.3. Asociar del Softphone Zoiper con una extensión**

Registrar cualquier extensión creada anteriormente del Elastix al

Softphone Zoiper. Ver figura 49.

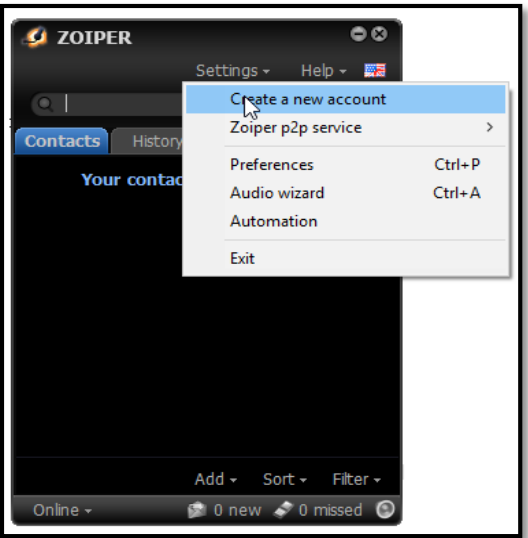

*Figura* 49: Crear de un nuevo usuario

Elegimos el tipo de señalización. Para este caso escogemos el SIP.

Ver figura 50.

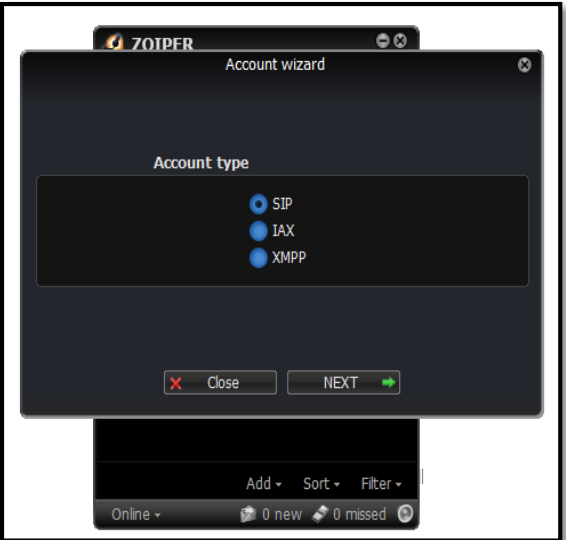

*Figura* 50: Elegir el protocolo de señalización

Fuente: Elaboración Propia

Agregamos la información que nos solicita: IP del Elastix, nombre de la extensión. Ver figura 51.

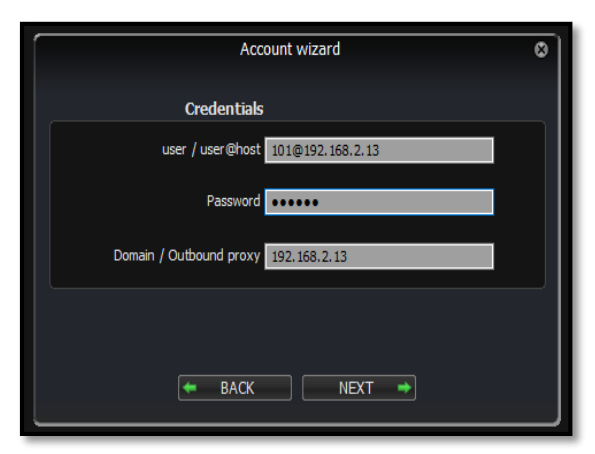

*Figura* 51: Agregar la información

Fuente: Elaboración Propia

El anexo queda registrado al Softphone Zoiper. Ver figura 52.

| <b>SIP</b>            | Codec<br>Advanced<br>General<br>Extra    |
|-----------------------|------------------------------------------|
| 101@192.168.2.13<br>V | SIP account options<br><b>Registered</b> |
|                       | Domain: 192.168.2.13                     |
|                       | Username: 101                            |
|                       | Password: 000000                         |
|                       | Caller ID Name:                          |
|                       | <b>Outbound options</b>                  |
|                       | Auth. username :                         |
|                       | V Use outbound proxy                     |
|                       | Outbound proxy: 192.168.2.13             |
|                       | Register<br>Unregister                   |

*Figura* 52: Registro finalizado

Fuente: Elaboración Propia

## **3.2.5. Programación del IVR**

Se efectúa las siguientes acciones:

## **3.2.5.1. Grabar voz en el Elastix**

Para grabar nuestra voz en el Elastix emplearemos el Softphone Zoiper que anteriormente se creó el usuario Operaciones1.

Nos dirigimos a la opción de System Recordings para realizar la grabación de nuestra voz. Por defecto el Elastix ya tiene un código para marcar directamente (\*77) y realizar la grabación. Para finalizarlo presione el \*. Esto automáticamente se guardaría al Elastix por ultimo le colocamos un nombre a la grabación realizada. Ver figura 53.

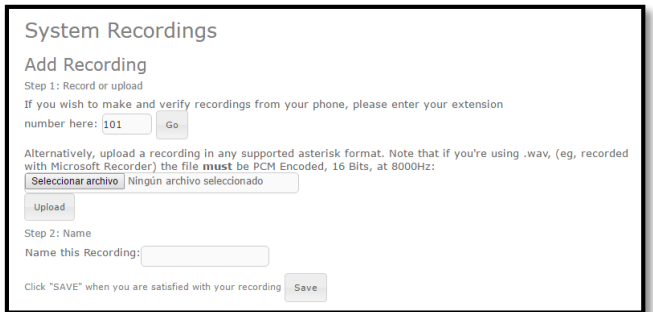

*Figura* 53: Grabar voz en el Elastix

Fuente: Elaboración Propia

## **3.2.5.2. Configuración del IVR**

Se configurada el IVR con el nombre de SSN, en la opción de Announcement se colocará la voz pre-grabado que tiene por nombre SSN que fue grabada anteriormente. El IVR tendrá 3 intentos no validos si fuese el caso de equivocarse en marcar un número. Si esto sucede la llamada será derivada automáticamente al Área del NOC para tu pronta atención. Ver figura 54.

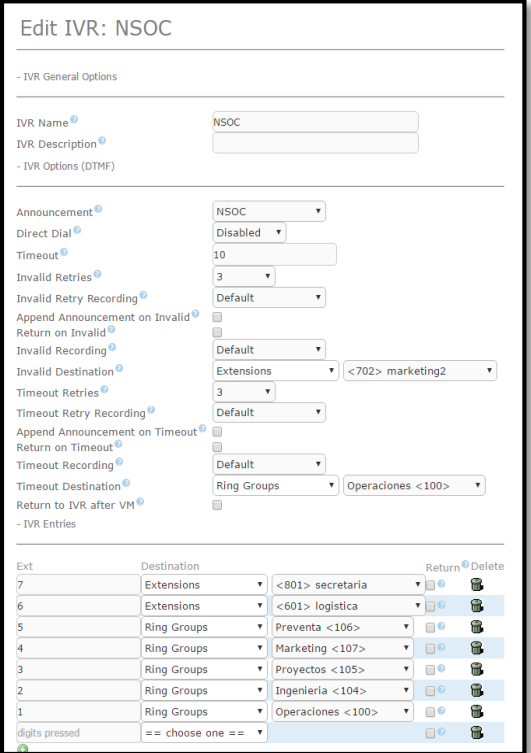

*Figura* 54: Configuración del IVR

Fuente: Elaboración Propia

# **3.2.5.3. Filtrado de llamadas directas hacia el NOC**

En esta sección se elabora un filtrado de llamadas directas si en el caso fuese servicios de Lan Gestionada o Clientes de Claro, se efectúa las siguientes acciones:

"Anuncio de bienvenida para los clientes de Claro y Lan Gestionada". Anteriormente se indicó como grabar nuestra voz y guardarlo en el Elastix.

En este caso se va unir la voz pre-grabada que tiene por nombre LAN\_GESTIONADA y el Ring Group que sería Operaciones (NOC). Ver figura 55.

Por lo tanto, todo cliente que ingrese a esta sección de BANCO les dará la bienvenida y derivarlo directamente al Área del NOC.

El mismo proceso se repite para los clientes de Claro.

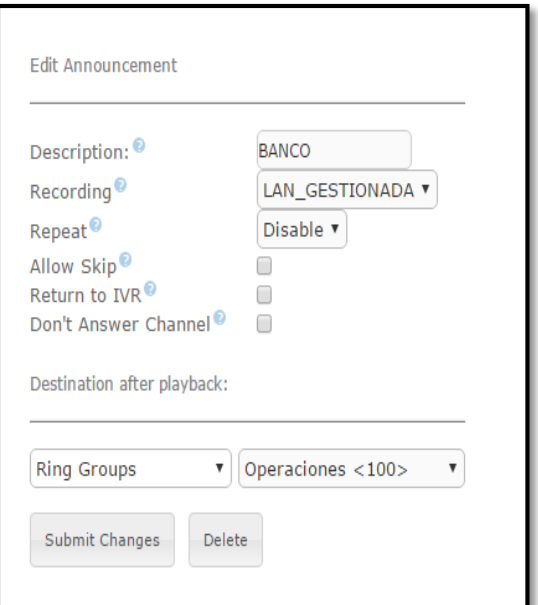

*Figura* 55: Anuncio de bienvenida para los clientes

Fuente: Elaboración Propia

# **3.2.5.4. Enrutamiento de llamadas entrantes**

Todas las llamadas entrantes serán enrutadas y derivadas según como se encuentre configurada el software Elastix. Ver figura 56.

En la opción de DID Number se colocará el número de celular específico o un rango de número que se desee.

En la siguiente opción CID name prefix permitirá mostrar lo que se escribir dentro del bloque cuando se llame al softphone. Esto facilitaría en reconocer los clientes por servicio.

Por último, en el destino de las llamadas se colocará en la opción Announcements BANCO.

El mismo proceso se repite para los clientes de Claro.

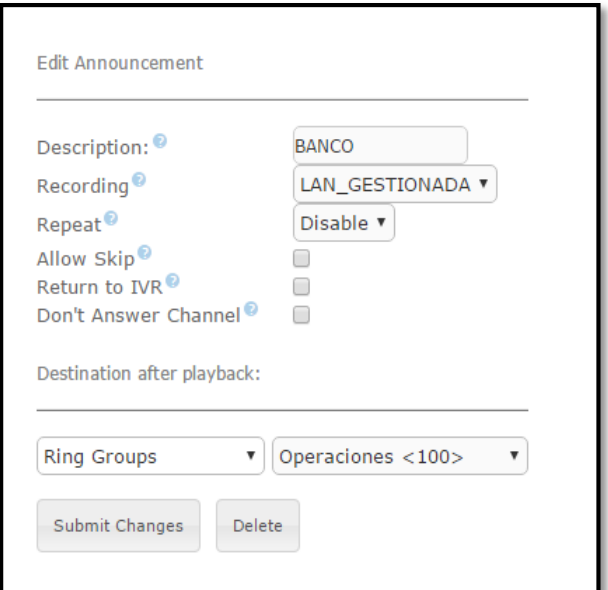

*Figura* 56: Anuncio de bienvenida para los clientes

Fuente: Elaboración Propia
### **3.3. Revisión y Consolidación de Resultados**

## **3.3.1. Simulación del IVR**

Para demostrar el funcionamiento del IVR. Se configurará un Follow Me, esto nos permitirá crear una extensión central en el software Elastix, el 6308080 será el número que marca los clientes para ser atendidos por el IVR. Ver figura 57.

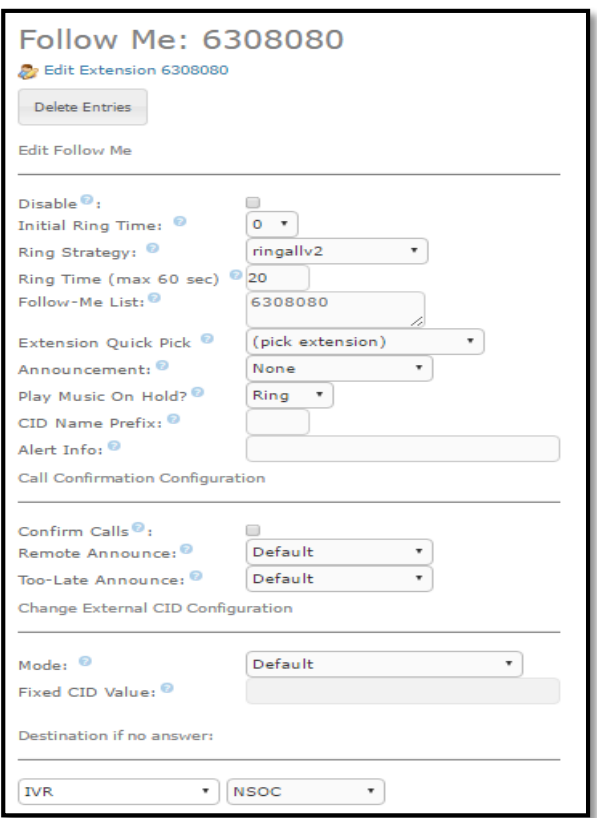

*Figura* 57: Follow me

Fuente: Elaboración Propia

Para la simulación se activará 3 extensiones Operaciones1 (101), Ingeniera1 (202) y Proyectos1 (301). Ver figura 58.

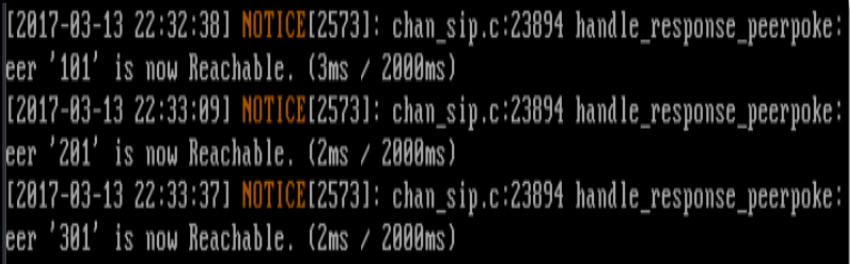

*Figura* 58: Registros de extensiones mediante Interfaz de Línea de Comandos (CLI)

Fuente: Elaboración Propia

Además, se contará con la extensión cell (999), tendrá la función de cliente y realizará la verificación del IVR. Ver figura 59.

| <b>Connected</b>  |                   |                        |
|-------------------|-------------------|------------------------|
| <b>Extensions</b> |                   |                        |
| 101: operaciones1 | 102: operaciones2 | 103: operaciones3<br>z |
| 120: supervisor   | 130: jefe: oper   | 201: ingenieria1<br>z  |
| 202: ingenieria2  | 220: jefe: inge   | 301: proyecto1<br>Æ    |
| 302: proyecto2    | 320: jefe: proy   | 401: recursos:<br>z    |
| 501: preventa1    | 502: preventa2    | 601: logistica         |
| 701: marketing1   | 702: marketing2   | 801: secretaria<br>z   |
| 999: cell         |                   |                        |

*Figura* 59: Registros de extensiones mediante Interfaz Gráfica de Usuario (GUI)

El usuario cell (999), procederá a llamar a la extensión central. Luego el IVR le indicar las Áreas de la empresa con sus respectivas opciones para marcar.

Para nuestro ejemplo se marcará la opción 3 el Área de Ingeniería. La llamada que realiza el usuario cell (anexo 999) al Área de Proyectos (anexo 301). Ver las figuras 60 y 61.

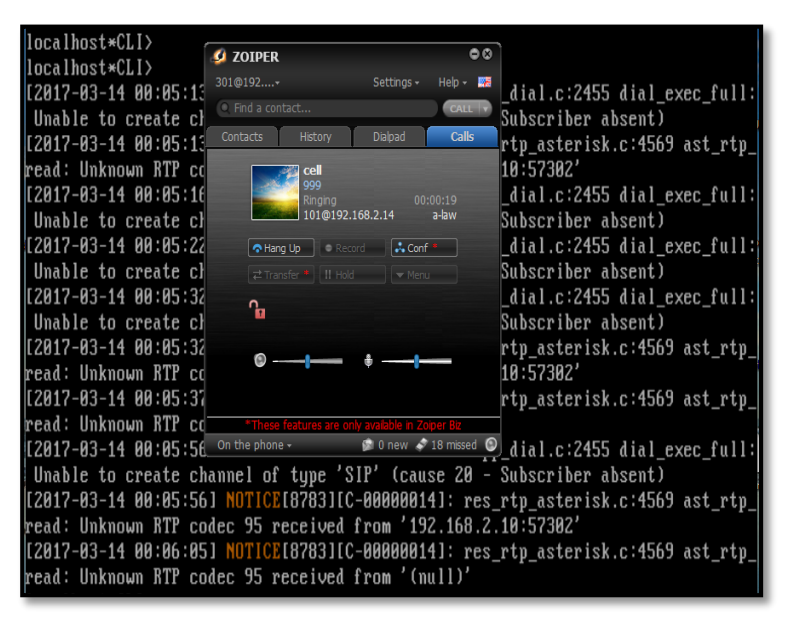

*Figura* 60: Llamada mediante Interfaz de Línea de Comandos (CLI)

| <b>Connected</b>            |                               |                                     |
|-----------------------------|-------------------------------|-------------------------------------|
| Extensions                  |                               |                                     |
| 101: operaciones1<br>×      | 102: operaciones2             | 103: operaciones3<br>z              |
| 120: supervisor<br>(†)      | 130: jefe: oper               | 201: ingenieria1<br>z               |
| 202: ingenieria2<br>(F)     | 220: jefe:inge                | 301: proyecto1<br>ж<br>00:00:27:999 |
| 302: proyecto2<br>$\bullet$ | 320: jefe: proy               | 401: recursos:<br>z                 |
| 501: preventa1<br>z         | 502: preventa2                | 601: logistica<br>z                 |
| 6308080: MENU<br>z          | 701: marketing1               | 702: marketing2<br>z                |
| 801: secretaria<br>25       | 999: cell<br>n.<br>00:00:31:5 |                                     |

*Figura* 61: Llamadas mediante Interfaz Gráfica de Usuario (GUI)

### **RESULTADOS**

Con la implementación de nuestra propuesta se obtiene las siguientes mejoras en los resultados de la gestión de atención a las llamadas.

Se resuelve los inconvenientes en las llamadas entrantes que presenta la empresa. Las derivaciones de llamadas se vuelve más autómatas.

El software Elastix realiza el correcto filtrado de los números telefónicos o celulares y lo deriva eficientemente a las áreas respectivas de la empresa

El IVR realiza en forma eficiente las derivaciones de las llamadas a las áreas correspondientes consolidando la gestión operativa de la mejora.

#### **CONCLUSIONES**

Con esta solución la empresa "Smart Global S.A.", se ahorra un costo considerable de aproximadamente de \$ 19.000. Ya no hay necesidad de renovar la licencia, solicitar un soporte del mismo Partner Cisco o comprar otro equipo del mismo proveedor.

Se resuelve el problema de la falta de anexos para cada personal del Área NOC. Así mismo ya no hay necesidad de desplazarse de su sitio para contestar las llamadas.

EL software Elastix nos permite ahorrar tiempo al momento de realizar una configuración en comparación de utilizar el Asterisk por ser menos complejo. No es necesario ser un en programación y tener conocimiento de base de datos ya que este software es de fácil comprensión.

El GUI de Elastix, nos permite obtener reportes de las llamadas entrantes y salientes con una gran facilidad para el estudio de calidad de servicio como plan de mejora permanente según el tráfico de llamadas.

### **RECOMENDACIONES**

Se recomienda que para cualquier manipulación al Software Elastix se tenga conocimientos previos de telefónica voip y networking.

Se recomienda capacitar al personal del área de ingeniería para su buena utilización como el monitoreo, aplicar alguna configuración y su mantenimiento en forma permanente.

Se debe deshabilitar todas las funcionalidades del software Elastix que vienen habilitados por defecto.

Solo habilitar las funciones específicas que se van a emplear en el IVR.

Se debe extraer los reportes del consumo telefónico que sean semanales o mensuales del mismo Elastix con el propósito de mantener un buen control adecuado sobre el uso de los recursos de la empresa; como política de la empresa.

## **BIBLIOGRAFÍA**

- Aguilar Taco, C. S. (2015). Análisis, diseño e implementación de un sistema de voip para el hospital un canto a la vida. Quito: Universidad Politécnica Salesiana. Obtenido de https://dspace.ups.edu.ec/handle/123456789/11608
- Aliaga Pérez, S. (2009). Diseño e implementación de una plataforma de telecobranzas integrado al sistema e-government de una empresa de recaudación tributaria. Lima: PUCP. Obtenido de tesis.pucp.edu.pe/repositorio/handle/20.500.12404/204
- Bryant, R., Madsen, L., & Van, J. (2013). Asterisk the definitive guide. USA: Kristen Borg. doi:ISBN: 978-1-449-33242-6
- Cioara, J., & Valentine, M. (2012). CCNA voice 640-461 official cert guide. Indianapolis: Cisco.
- cisco. (31 de Enero de 2017). Cisco Unified Communications 560. Obtenido de CIsco: https://www.cisco.com/c/en/us/obsolete/unifiedcommunications/cisco-unified-communications-560-for-small-businessuc560.html
- Fernández, J. (2008). Diseño de una red de voz sobre ip para una empresa que desarrolla proyectos de ingenieria de comunicaciones. Lima: PUCP.
- Gómez López, J., & Gil Montoya, F. (2008). VoIP y Asterisk redescubriendo la telefonía. Almería: Alfaomega Ra-MA. Obtenido de https://books.google.com.pe/books/about/VoIP\_y\_Asterisk\_redescubrien do\_la\_telefo.html?id=UI-fDwAAQBAJ&redir\_esc=y
- Jorba, J., & Suppi, R. (2007). Administración avanzada de GNU/Linux. Barcelona: GNU Free documentation license.
- Matango, F. (26 de Septiembre de 2016). La señal de audio debe ser digitalizada, codecs. Obtenido de Server VoIP: http://www.servervoip.com/blog/la-senal-de-audio-debe-ser-digitalizadacodecs/
- Ortega Gallegos, D. A. (2007). Diseño e implementación de un sistema interactivode respuesta de voz (IVR) piloto para la reserva de boletos de ferrocarril Cuzco-Machu Pichu. Lima: PUCP. Obtenido de http://tesis.pucp.edu.pe/repositorio/handle/20.500.12404/203

Perera, J. (2013). Introducción a la VoIP a través de Elastix. Catalunya: UOC.

- Proakis, J., & Manolakis, D. (2007). Tratamiento digital de señales. Madrid: Pearson educación. doi:ISBN: 978-84-8322-347-5
- Rios Peña, A., & Coronado, J. M. (2011). Guía Asterisk: Hacia la nueva telefonía. España: Publicado bajo la licencia Creative Commons. doi:ISBN: 9789584612830
- Server Voip. (23 de Septiembre de 2016). VoIP la nueva tecnología y los Softphones. Obtenido de Server Voip: http://www.servervoip.com/blog/voip-la-nueva-tecnologia-y-lossoftphones/
- Server VoIP. (8 de Abril de 2016). Zoiper SIP Softphone para Computador con Sistema Linux. Obtenido de Server VoIP: http://www.servervoip.com/blog/tag/zoiper/
- Tomasi, W. (2003). Sistemas de comunicaciones electrónica. México: Pearson Educación. doi:ISBN: 970-26-0316-1
- Wallace, K. (2011). Implementing cisco unified communications voice over ip and qos (CVOICE) foundation learning guide. Indianapolis: Cisco. doi:ISBN-13: 978-1-58720-419-7
- Zambrano Quiroz, C. F. (2013). Implementación de servidor asterisk en la nube interna de la carrera de ingeniería en sistemas computacionales. Guayaquil: Universidad de Guayaquil. Obtenido de http://repositorio.ug.edu.ec/handle/redug/2624

## **ANEXOS**

# **Anexo 1**

Topología de red usando Call Manager – UC560

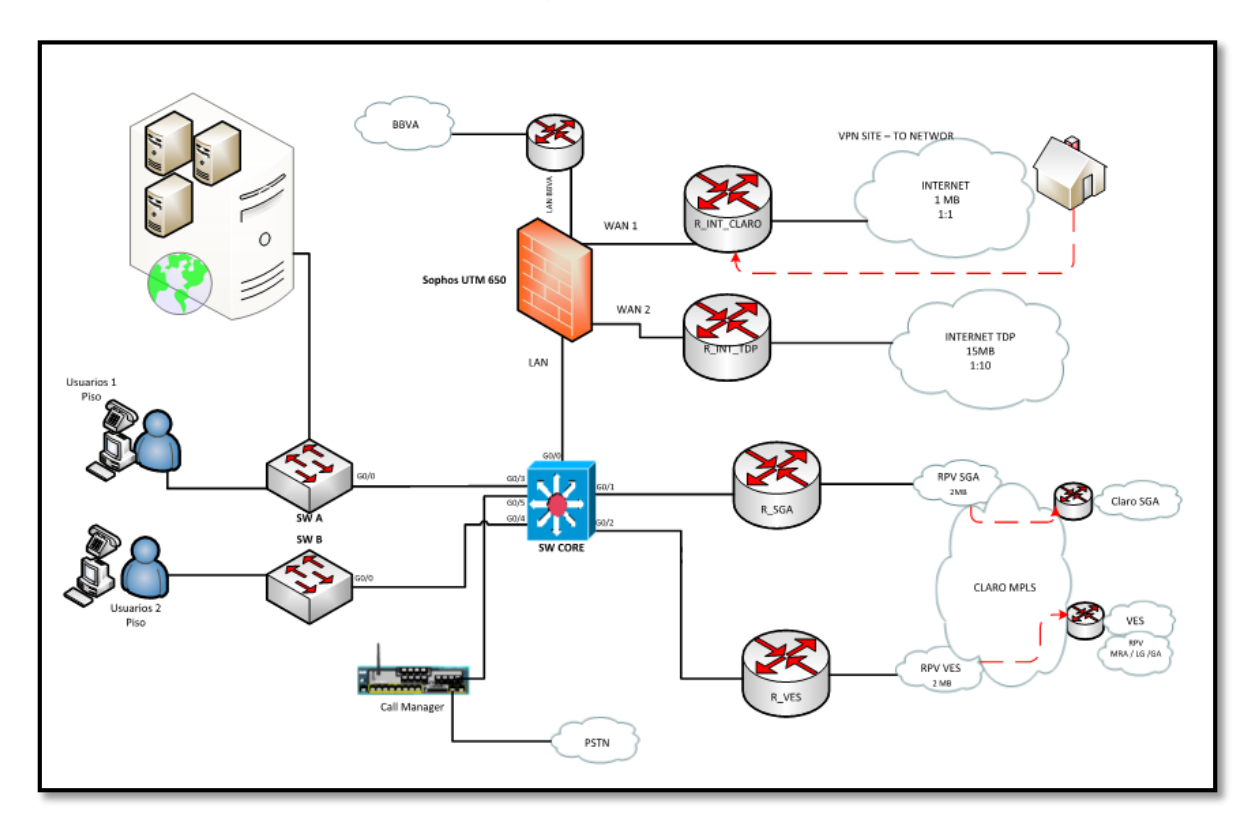

### **Anexo 2**

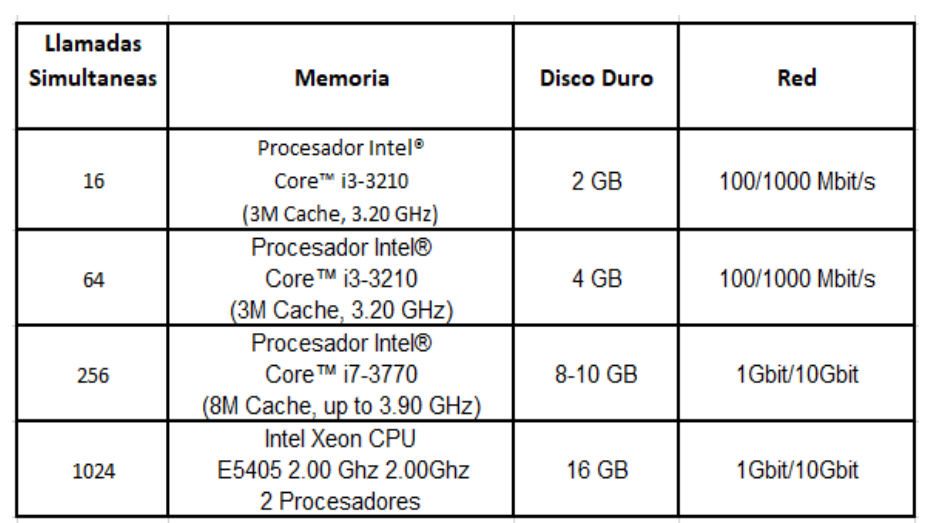

Requisitos de hardware para el Servidor HP

Fuente: www.3cx (2018). www.3cx: docs. especificaciones-de-hardware-recomendado-para-3cx. Recuperado de<https://www.3cx.es/>

### **Anexo 3**

Comparación de costo entre los hardware de ISR Cisco y Servidor HP

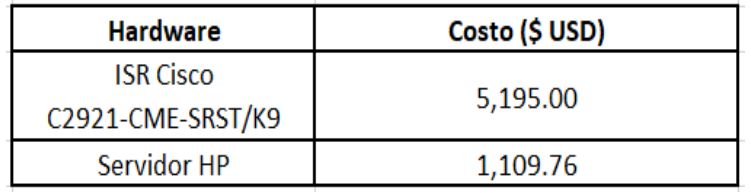